# SONY

Digital Video Camera Recorder

# HVDDYCVM:

# **Operating Guide**

# DCR-HC62

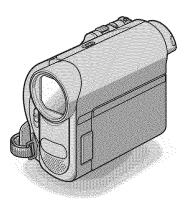

Getting Started

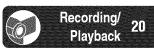

Using the Menu

Dubbing/Editing

Using a Computer 64

m

Troubleshooting

Additional Information

Quick Reference

90

Spanish Quick Guide/ Guía rápida en español

100

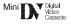

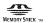

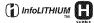

# WARNING

To reduce fire or shock hazard, do not expose the unit to rain or moisture.

Do not expose the batteries to excessive heat such as sunshine, fire or the like.

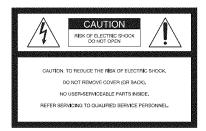

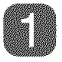

This symbol is intended to alert the user to the presence of uninsulated "dangerous voltage" within the product's enclosure that may be of sufficient magnitude to constitute a risk of electric shock to persons.

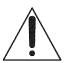

This symbol is intended to alert the user to the presence of important operating and maintenance (servicing) instructions in the literature accompanying the appliance.

# IMPORTANT SAFEGUARDS

For your protection, please read these safety instructions completely before operating the appliance, and keep this manual for future reference.

Carefully observe all warnings, precautions and instructions on the appliance, or the one described in the operating instructions and adhere to them.

## Use

### **Power Sources**

This set should be operated only from the type of power source indicated on the marking label. If you are not sure of the type of electrical power supplied to your home, consult your dealer or local power company. For those sets designed to operate from battery power, or other sources, refer to the operating instructions.

### **Polarization**

This set may be equipped with a polarized ac power cord plug (a plug having one blade wider than the other).

This plug will fit into the power outlet only one way. This is a safety feature. If you are unable to insert the plug fully into the outlet, try reversing the plug. If the plug should still fail to fit, contact your electrician to have a suitable outlet installed. Do not defeat the safety purpose of the polarized plug by forcing it in.

# Overloading

Do not overload wall outlets, extension cords or convenience receptacles beyond their capacity, since this can result in fire or electric shock.

# **Object and Liquid Entry**

Never push objects of any kind into the set through openings as they may touch dangerous voltage points or short out parts that could result in a fire or electric shock. Never spill liquid of any kind on the set.

## **Attachments**

Do not use attachments not recommended by the manufacturer, as they may cause hazards.

# Cleaning

Unplug the set from the wall outlet before cleaning or polishing it. Do not use liquid cleaners or aerosol cleaners. Use a cloth lightly dampened with water for cleaning the exterior of the set.

# Installation

### Water and Moisture

Do not use power-line operated sets near water – for example, near a bathtub, washbowl, kitchen sink, or laundry tub, in a wet basement, or near a swimming pool, etc.

#### Power-Cord Protection

Route the power cord so that it is not likely to be walked on or pinched by items placed upon or against them, paying particular attention to the plugs, receptacles, and the point where the cord exits from the appliance.

#### Accessories

Do not place the set on an unstable cart, stand, tripod, bracket, or table. The set may fall, causing serious injury to a child or an adult, and serious damage to the set. Use only a cart, stand, tripod, bracket, or table recommended by the manufacturer.

#### Ventilation

The slots and openings in the cabinet are provided for necessary ventilation. To ensure reliable operation of the set, and to protect it from overheating, these slots and openings must never be blocked or covered.

- Never cover the slots and openings with a cloth or other materials.
- Never block the slots and openings by placing the set on a bed, sofa, rug, or other similar surface.
- Never place the set in a confined space, such as a bookcase, or built-in cabinet, unless proper ventilation is provided.
- Do not place the set near or over a radiator or heat register, or where it is exposed to direct sunlight.

# Lightning

For added protection for this set during a lightning storm, or when it is left unattended and unused for long periods of time, unplug it from the wall outlet and disconnect the antenna or cable system. This will prevent damage to the set due to lightning and power-line surges.

## Service

## **Damage Requiring Service**

Unplug the set from the wall outlet and refer servicing to qualified service personnel under the following conditions:

- When the power cord or plug is damaged or fraved.
- If liquid has been spilled or objects have fallen into the set.
- If the set has been exposed to rain or water.
- If the set has been subject to excessive shock by being dropped, or the cabinet has been damaged.
- If the set does not operate normally when following the operating instructions. Adjust only those controls that are specified in the operating instructions. Improper adjustment of other controls may result in damage and will often require extensive work by a qualified technician to restore the set to normal operation.
- When the set exhibits a distinct change in performance – this indicates a need for service.

# Servicing

Do not attempt to service the set yourself as opening or removing covers may expose you to dangerous voltage or other hazards.

Refer all servicing to qualified service personnel.

# Replacement parts

When replacement parts are required, be sure the service technician has used replacement parts specified by the manufacturer that have the same characteristics as the original parts.

Unauthorized substitutions may result in fire, electric shock, or other hazards.

# Safety Check

Upon completion of any service or repairs to the set, ask the service technician to perform routine safety checks (as specified by the manufacturer) to determine that the set is in safe operating condition.

# Read this first

Before operating the unit, please read this manual thoroughly, and retain it for future reference.

## CAUTION

Replace the battery with the specified type only. Otherwise, fire or injury may result.

# For customers in the U.S.A. and CANADA

## **RECYCLING LITHIUM-ION BATTERIES**

Lithium-Ion batteries are recyclable.

You can help preserve our environment by returning your used rechargeable batteries to the collection and recycling location nearest you.

For more information regarding recycling of rechargeable batteries, call toll free 1-800-822-8837, or visit http://www.rbrc.org/

**Caution:** Do not handle damaged or leaking Lithium-Ion batteries.

# **Battery pack**

This device complies with Part 15 of the FCC Rules. Operation is subject to the following two conditions:

(1) This device may not cause harmful interference, and (2) this device must accept any interference received, including interference that may cause undesired operation.

# Owner's Record

The model and serial numbers are located on the bottom. Record the serial number in the space provided below. Refer to these numbers whenever you call your Sony dealer regarding this product.

Model No. DCR-HC62

Serial No.

Model No. AC-

Serial No.

# For customers in the U.S.A.

If you have any questions about this product, you may call:

Sony Customer Information Center 1-800-222-SONY (7669).

The number below is for the FCC related matters only.

# **Regulatory Information**

## **Declaration of Conformity**

Trade Name: SONY

Model No.: DCR-HC62

Responsible Party: Sony Electronics Inc. Address: 16530 Via Esprillo, San Diego, CA

92127 U.S.A.

Telephone number: 858-942-2230

This device complies with Part 15 of the FCC

Rules.

Operation is subject to the following two conditions:

(1) This device may not cause harmful interference, and (2) this device must accept any interference received, including interference that may cause undesired operation.

### Notes

DCR-HC62 is to be used with AC Adaptor Model AC-L200/L200B.

## CAUTION

You are cautioned that any changes or modifications not expressly approved in this manual could void your authority to operate this equipment.

#### Note

This equipment has been tested and found to comply with the limits for a Class B digital device, pursuant to Part 15 of the FCC Rules.

These limits are designed to provide reasonable protection against harmful interference in a residential installation. This equipment generates, uses, and can radiate radio frequency energy and, if not installed and used in accordance with the instructions, may cause harmful interference to radio communications.

However, there is no guarantee that interference will not occur in a particular installation. If this equipment does cause harmful interference to radio or television reception, which can be determined by turning the equipment off and on, the user is encouraged to try to correct the interference by one or more of the following measures:

- Reorient or relocate the receiving antenna.
- Increase the separation between the equipment and receiver.
- Connect the equipment into an outlet on a circuit different from that to which the receiver is connected.
- Consult the dealer or an experienced radio/TV technician for help.

The supplied interface cable must be used with the equipment in order to comply with the limits for a digital device pursuant to Subpart B of Part 15 of FCC Rules

# For the State of California, USA only

Perchlorate Material - special handling may apply, See

www.dtsc.ca.gov/hazardouswaste/perchlorate Perchlorate Material: Lithium battery contains perchlorate.

# Notes on use

# Your camcorder is supplied with two kinds of manuals

- -"Operating Guide" (This manual)
- -"First Step Guide" for connecting the camcorder to a computer and using the supplied software (stored on the supplied CD-ROM)

# Type of cassette you can use in your camcorder

You can use mini DV cassettes marked with Mini N. Your camcorder is not compatible with the Cassette Memory function (p. 79).

# Types of "Memory Stick" you can use in vour camcorder

You can use "Memory Stick" that have the logo shown below (p. 80).

- -MEMBRY STICK Dug ("Memory Stick Duo")
- -MEMORY STICK PRO Dua ("Memory Stick PRO Duo")
- -MEMORY STICK PRO-HEDUO ("Memory Stick PRO-HG Duo")

"Memory Stick Duo" (This size can be used with your camcorder.)

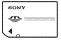

"Memory Stick" (You cannot use with your camcorder.)

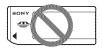

- You cannot use any type of memory card except "Memory Stick Duo."
- · "Memory Stick PRO Duo" can be used only with "Memory Stick PRO" compatible equipment.
- · Do not attach a label or the like on a "Memory Stick Duo" or a Memory Stick Duo adaptor.

# When using a "Memory Stick Duo" with "Memory Stick" compatible equipment

Be sure to insert the "Memory Stick Duo" into the Memory Stick Duo Adaptor.

Memory Stick Duo Adaptor

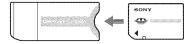

# Read this first (Continued)

# Using the camcorder

• Do not hold the camcorder by the following parts.

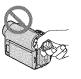

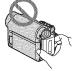

Viewfinder

Battery pack

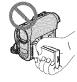

LCD panel

- The camcorder is not dustproof, dripproof or waterproof.
  - See "On use and care" (p. 83).
- When connecting your camcorder to another device with communication cables, be sure to insert the connector plug in the correct way.

Pushing the plug forcibly into the terminal will damage the terminal and may result in a malfunction of your camcorder.

# About menu items, LCD panel, viewfinder, and lens

- A menu item that is grayed out is not available under the current recording or playback conditions.
- The LCD screen and the viewfinder are manufactured using extremely highprecision technology, so over 99.99% of the pixels are operational for effective use. However, there may be some tiny black points and/or bright points (white, red, blue, or green in color) that appear constantly on the LCD screen and the viewfinder. These points are normal results of the manufacturing process and do not affect the recording in any way.

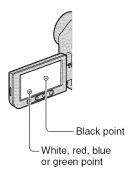

- Exposing the LCD screen, the viewfinder, or the lens to direct sunlight for long periods of time may cause malfunctions.
- Do not aim at the sun. Doing so might cause your camcorder to malfunction.
   Take pictures of the sun only in low light conditions, such as at dusk.

# About changing the language setting

 The on-screen displays in each local language are used for illustrating the operating procedures. Change the screen language before using your camcorder if necessary (p. 16).

# On recording

- Before starting to record, test the recording function to make sure the picture and sound are recorded without any problems.
- Compensation for the contents of recordings cannot be provided, even if recording or playback is not possible due to a malfunction of the camcorder, storage media, etc.
- TV color systems differ depending on the country/region. To view your recordings on a TV, you need a NTSC system-based TV.
- Television programs, films, video tapes, and other materials may be copyrighted.
   Unauthorized recording of such materials may be contrary to the copyright laws.

## About this manual

- The images of the LCD screen and the viewfinder used in this manual for illustration purposes are captured using a digital still camera, and therefore may appear different.
- Design and specifications of recording media and accessories are subject to change without notice.

## About the Carl Zeiss lens

• Your camcorder is equipped with a Carl Zeiss lens, which was developed jointly by Carl Zeiss, in Germany, and Sony Corporation, and produces superior images. It adopts the MTF measurement system for video cameras and offers a quality typical of a Carl Zeiss lens. MTF= Modulation Transfer Function The number value indicates the amount of light from a subject coming into the lens.

# **Table of Contents**

| IMPORTANT SAFEGUARDS2 Read this first   | (Rec review)                                                                                                    |
|-----------------------------------------|----------------------------------------------------------------------------------------------------|
| Getting Started                         | Playing the picture on a TV32                                                                                                    |
| Step 1: Checking supplied items         | Using the Menu                                                                                                    |
| Step 2: Charging the battery pack       | Using the menu items                                                                                                    |
| Easy Recording/Playback (Easy Handycam) | Settings for editing or playing back in various modes  STANDARD SET menu50  Settings while recording on a tape or other basic settings  TIME/LANGU. menu53  Customizing Personal Menu54 |
| Recording in mirror mode                | Dubbing/Editing  Dubbing to VCR or DVD/HDD recorders                                                                                                    |

| Table of Contents (Continued) Printing recorded images (PictBridge compliant printer) 62                      |
|----------------------------------------------------------------------------------------------------|
| Using a Computer  What you can do with Windows computer 64  Installing the "First Step Guide" and software 65 |
| Viewing "First Step Guide" 67 Using a Macintosh computer 67  Troubleshooting                                  |
| Troubleshooting                                                                                               |
| Additional Information                                                                                        |
| Using your camcorder abroad                                                                                   |
| Quick Reference                                                                                               |
| Identifying parts and controls90 Indicators displayed during recording, playback                              |
| Spanish Quick Guide/Guía<br>rápida en español 100                                                             |

# Step 1: Checking supplied items

Make sure that you have following items supplied with your camcorder.

The number in the parentheses indicates the number of that item supplied.

AC Adaptor (1) (p. 12)

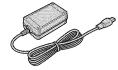

Power cord (Mains lead) (1) (p. 12)

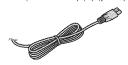

Wireless Remote Commander (1) (p. 93)

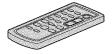

A button-type lithium battery is already installed.

A/V connecting cable (1) (p. 32, 56)

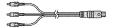

USB cable (1) (p. 62)

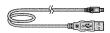

Rechargeable battery pack NP-FH40 (1) (p. 12, 81)

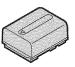

CD-ROM "Handycam Application Software" (1) (p. 64)

Operating Guide (This manual) (1)

# Step 2: Charging the battery pack

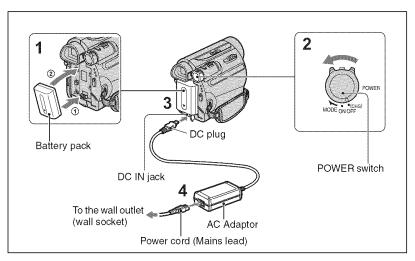

You can charge the "InfoLITHIUM" battery pack (H series) (p. 81) after attaching it to your camcorder.

## Notes

- You cannot attach any "InfoLITHIUM" battery pack other than the H series to your camcorder.
- 1 Align the terminals of the battery pack and your camcorder ①, then attach the battery pack and click it into place ②.
- 2 Slide the POWER switch in the direction of the arrow to OFF(CHG) (The default setting).
- 3 With the ▲ mark on the DC plug facing down, connect the AC Adaptor to the DC IN jack on your camcorder.

4 Connect the power cord (mains lead) to the AC Adaptor and the wall outlet (wall socket).

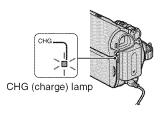

The CHG (charge) lamp lights up and charging starts. The CHG (charge) lamp turns off when the battery is fully charged. Disconnect the AC Adaptor from the DC IN jack.

#### 4 Notes

 Disconnect the AC Adaptor from the DC IN jack holding both the camcorder and the DC plug.

# To use an outside power source

You can operate your camcorder using the power from the wall outlet (wall socket) by making the same connections as you do when charging the battery pack. The battery pack will not lose its charge in this case.

# To remove the battery pack

- ① Turn off the power, then press PUSH.
- 2 Remove the battery pack in the direction of the arrow.

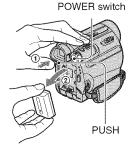

# When storing the battery pack

Fully discharge the battery before storing it for an extended period (p. 82).

# To check the remaining battery (Battery Info)

Set the POWER switch to OFF (CHG), then press DISP/BATT INFO.

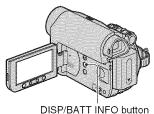

After a while, the approximate recordable time and battery information appear for about 7 seconds. You can view the battery information for up to 20 seconds by pressing DISP/BATT INFO again while the information is displayed.

Remaining battery (approx.)

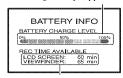

Recording capacity (approx.)

You can check the remaining battery charge on the LCD screen.

| Indicator | Status                                                               |
|-----------|----------------------------------------------------------------------|
| (         | Sufficient power remaining                                           |
|           | Battery low, recording/<br>playback will stop soon.                  |
| ť.        | Replace the battery with a fully charged one, or charge the battery. |

# Charging time

Approximate time (min.) required when you fully charge a fully discharged battery pack.

| Battery pack       | Charging time |
|--------------------|---------------|
| NP-FH40 (supplied) | 125           |
| NP-FH50            | 135           |
| NP-FH70            | 170           |
| NP-FH100           | 390           |

# Recording time

Approximate time (min.) available when you use a fully charged battery pack.

| Battery pack | Continuous<br>recording<br>time | Typical recording time* |  |
|--------------|---------------------------------|-------------------------|--|
| NP-FH40      | 100                             | 50                      |  |
| (supplied)   | 110                             | 55                      |  |
| NP-FH50      | 115                             | 55                      |  |
|              | 130                             | 65                      |  |
| NP-FH70      | 245                             | 120                     |  |
|              | 280                             | 140                     |  |
| NP-FH100     | 565                             | 280                     |  |
|              | 635                             | 315                     |  |

<sup>\*</sup> Typical recording time shows the time when you repeat recording start/stop, turning the power on/off and zooming.

#### Wotes

 All times measured under the following conditions:

Top: Recording with LCD screen.

Bottom: Recording with viewfinder while the LCD panel closed.

# Playing time

Approximate time (min.) available when you use a fully charged battery pack.

| Battery pack          | LCD panel opened | LCD panel closed |
|-----------------------|------------------|------------------|
| NP-FH40<br>(supplied) | 120              | 150              |
| NP-FH50               | 140              | 170              |

| Battery pack | LCD panel opened | LCD panel closed |
|--------------|------------------|------------------|
| NP-FH70      | 300              | 370              |
| NP-FH100     | 695              | 845              |

#### On the battery pack

- Before changing the battery pack, slide the POWER switch to OFF (CHG).
- The CHG (charge) lamp flashes during charging, or the Battery Info (p. 13) will not be correctly displayed under the following conditions.
  - The battery pack is not attached correctly.
  - The battery pack is damaged.
- The battery pack is worn-out (for Battery Info only).
- The power will not be supplied from the battery
  as long as the AC Adaptor is connected to the
  DC IN jack of your camcorder, even when the
  power cord (mains lead) is disconnected from
  the wall outlet (wall socket).

### On the charging/recording/playback time

- Times measured with the camcorder at 25°C (77°F). (10°C 30°C (50°F 86°F) is recommended.)
- The recording and playback time will be shorter when you use your camcorder in low temperatures.
- The recording and playback time will be shorter depending on the conditions under which you use your camcorder.

## On the AC Adaptor

- Use the nearby wall outlet (wall socket) when using the AC Adaptor. Disconnect the AC Adaptor from the wall outlet (wall socket) immediately if any malfunction occurs while using your camcorder.
- Do not use the AC Adaptor placed in a narrow space, such as between a wall and furniture.
- Do not short-circuit the DC plug of the AC Adaptor or battery terminal with any metallic objects. This may cause a malfunction.
- Even if your camcorder is turned off, AC power (house current) is still supplied to it while connected to the wall outlet (wall socket) via the AC Adaptor.

# Step 3: Turning the power on and setting the date and time

Set the date and time when using this camcorder for the first time. If you do not set the date and time, the [CLOCK SET] screen appears every time you turn on your camcorder or change the POWER switch position.

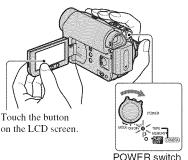

1 While pressing the green button, slide the POWER switch in the direction of the arrow to turn on the respective lamp.

**CAMERA-TAPE:** To record on a tape. CAMERA-MEMORY: To record on a "Memory Stick Duo."

**PLAY/EDIT:** To play or edit pictures.

The [CLOCK SET] screen appears.

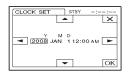

2 Set [Y] (year) with \[ \bigsir \seta \seta \seta \seta \].

You can set any year up to the year 2079.

- 3 Move to [M] (month) with ⊾, then set with A/V.
- 4 Move to [D] (day) with <u>►</u>, then set with \\_/\\_\ and repeat for the hour and minute.

For midnight, set it to 12:00 AM. For midday, set it to 12:00 PM.

5 Make sure the date and time settings are correct, then touch OK .

The clock starts.

# To turn off the power

Slide the POWER switch to OFF (CHG).

#### To reset the date and time

You can set the desired date and time by touching P-MENU → 🔯 / 🔻 → [CLOCK] SET] (p. 34).

# 4 Notes

- If you do not use your camcorder for about 3 months, the built-in rechargeable battery gets discharged and the date and time settings may be cleared from the memory. In that case, charge the rechargeable battery and then set the date and time again (p. 86).
- At the time of purchase, the power is set to turn off automatically if you leave your camcorder without any operation attempted for approximately 5 minutes, to save battery power ([A.SHUT OFF], p. 52).

# 🌣 Tips

· The date and time are not displayed while recording, but they are automatically recorded on the tape, and can be displayed during playback (see page 51 for [DATA CODE] (During Easy Handycam operation, you can set only [DATE/TIME])).

# Step 3: Turning the power on and setting the date and time (Continued)

 If the buttons on the touch panel do not work correctly, adjust the touch panel (CALIBRATION) (p. 85).

# Changing the language setting

You can change the on-screen displays to show messages in a specified language.

Touch PMENU → [MENU] → [MENU] → [LANGUAGE], then select the desired language.

# Step 4: Making setting adjustments before recording

# Opening the lens cover

Slide the LENS COVER switch to OPEN.

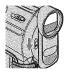

After recording, set the LENS COVER switch to CLOSE, to close the lens cover.

# The LCD panel

Open the LCD panel 90 degrees to the camcorder (①), then rotate it to the best angle to record or play (②).

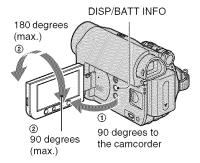

#### 6 Notes

 Do not press the buttons below the LCD frame accidentally when you open or adjust the LCD panel.

# Ö Tips

- If you rotate the LCD panel 180 degrees to the lens side, you can close the LCD panel with the LCD screen facing out. This is convenient during playback operations.
- See [LCD/VF SET] [LCD BRIGHT] (p. 51) to adjust the brightness of the LCD screen.
- Press DISP/BATT INFO to toggle the screen indicators (such as Battery Info) on or off.

# The viewfinder

You can view pictures using the viewfinder to avoid wearing down the battery, or when the picture seen on the LCD screen is poor.

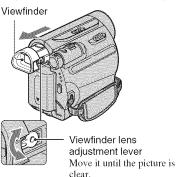

# 🌣 Tips

 You can adjust the brightness of the viewfinder backlight by selecting [LCD/VF SET] - [VF B.LIGHT] (p. 51).

# The grip belt

Fasten the grip belt and hold your camcorder correctly.

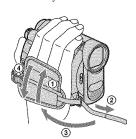

# Step 5: Inserting a tape or a "Memory Stick Duo"

# Cassette tape

You can use mini DV Mini **DV** cassettes only (p. 79).

1 Slide and hold the \( \bar{\cup} \) OPEN/
EJECT lever in the direction of the arrow and open the lid.

▼ OPEN/EJECT lever

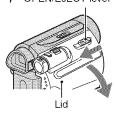

The cassette compartment automatically comes out and opens up.

2 Insert a cassette with its window facing outwards, then press

Push the center of the back of the cassette lightly.

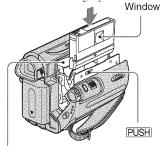

Cassette compartment

The cassette compartment automatically slides back in.

#### 6 Notes

 Do not force the cassette compartment closed by pressing the portion marked (DO NOT PUSH) while it is sliding in. It may cause a malfunction.

3 Close the lid.

## To eject the cassette

Open the lid following the same procedure as described in step 1 and remove the cassette.

## 🌣 Tips

• The recordable time varies depending on REC MODE] (p. 50).

# "Memory Stick Duo"

You can use "Memory Stick" that have the logo shown below (p. 80).

- -MEMORY STICK Duo ("Memory Stick Duo")
- -MEMORY STIEK PRO Duo ("Memory Stick PRO Duo")
- -MEMORY STICK PRO-HG Duo ("Memory Stick PRO-HG Duo")

1 Open the LCD panel.

2 Insert the "Memory Stick Duo" into the Memory Stick Duo slot in the right direction until it clicks.

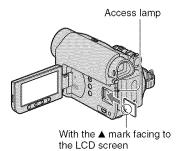

# To eject a "Memory Stick Duo"

Lightly push in once and slide out the "Memory Stick Duo" alongside the camcorder body.

#### 6 Notes

- When the access lamp is lit or flashing, your camcorder is reading/writing data. Do not shake or knock your camcorder, turn the power off, eject the "Memory Stick Duo," or remove the battery pack. Otherwise, image data may be damaged.
- If you force the "Memory Stick Duo" into the slot in the wrong direction, the "Memory Stick Duo," the Memory Stick Duo slot, or image data may be damaged.
- Do not remove the "Memory Stick Duo" forcibly with the fingers as it may be damaged.
- When inserting or ejecting the "Memory Stick Duo," be careful that the "Memory Stick Duo" does not pop out and drop.

# 👸 Tips

 The number of recordable pictures varies depending on the image quality or the image size. For details, see page 42.

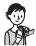

# Easy Recording/Playback (Easy Handycam)

With this Easy Handycam operation, most of the camera settings are automatically optimally adjusted, which frees you from detailed adjustments. The screen font size increases for easy viewing.

Open the lens cover (p. 17).

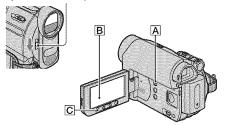

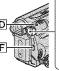

E If the POWER switch is set to OFF (CHG), slide it while pressing the green button.

# Movies

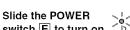

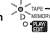

Still images (4:3)

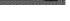

switch E to turn on the CAMERA-TAPE lamp.

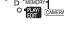

σo

2 Press EASY A.

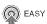

**EASY** appears on the screen B.

3 Press REC START/STOP F (or C) to start recording.\*

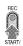

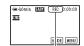

The indicator changes from [STBY] to [REC].

To stop recording, press REC START/ STOP again.

switch E to turn on the CAMERA-

Slide the POWER

MEMORY lamp.

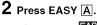

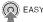

**EASY** appears on the screen B.

3 Press PHOTO D to record.\*\*

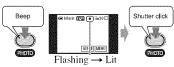

Press and hold lightly Press fully to record. to adjust the focus.

<sup>\*</sup> Movies are recorded in SP (Standard Play) mode on a cassette.

<sup>\*\*</sup> Still images are recorded in [FINE] quality on a "Memory Stick Duo."

# Playing back movies/still images

Slide the POWER switch  $\boxed{E}$  to turn on the PLAY/EDIT lamp. Touch the buttons on the screen  $\boxed{B}$  as follows.

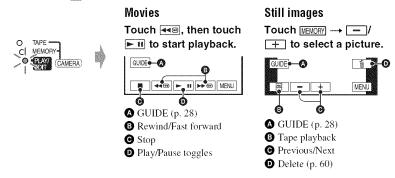

# **■** To cancel Easy Handycam operation

Press EASY **A** again. **EASY** disappears from the screen.

# ■ Adjustable menu settings during Easy Handycam operation

Touch [MENU] to display adjustable menu settings. See page 34 for details on settings.

- Almost all the settings return to their defaults automatically (p. 35).
- P-MENU is not displayed during Easy Handycam operation.
- · Cancel Easy Handycam operation if you want to add any effects or settings to the images.

# ■ Unavailable buttons during Easy Handycam

During Easy Handycam operation, the following buttons are unavailable. [Invalid during Easy Handycam operation.] may appear if operations not available during Easy Handycam are attempted.

- 🖾 (back light) button (p. 25)
- WIDE SELECT button (in the CAMERA-MEMORY mode) (p. 25)
- PHOTO button (in the CAMERA-TAPE mode) (p. 22)

# Recording

Open the lens cover (p. 17).

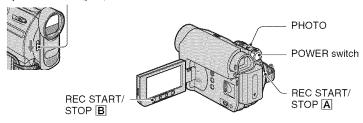

# Recording movies

တပ

Movies are recorded on a tape.

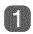

# Slide the POWER switch in the direction of the arrow repeatedly to turn on the CAMERA-TAPE lamp.

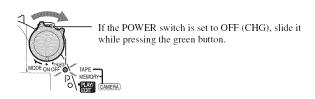

# Press REC START/STOP A (or B).

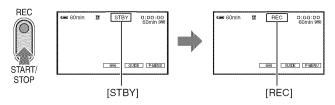

To stop recording, press REC START/STOP  ${\color{red}\overline{\bf A}}$  (or  ${\color{red}\overline{\bf B}})$  again.

#### 6 Notes

· You cannot record movies onto a "Memory Stick Duo" using your camcorder.

# 獐 Tips

 While recording movies on a tape, or while in standby mode, you can record a still image on a "Memory Stick Duo" by pressing PHOTO fully. Still images will be fixed to image size [0.2M] in 16:9 screen or [VGA (0.3M)] in 4:3 screen (p. 42). Still images are recorded on the "Memory Stick Duo."

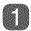

# Slide the POWER switch in the direction of the arrow repeatedly to turn on the CAMERA-MEMORY lamp.

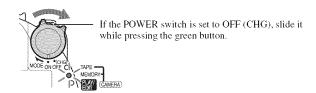

Press and hold PHOTO lightly to adjust the focus, then press it fully.

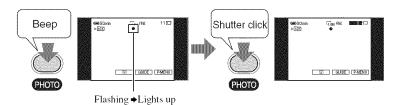

A shutter sound is heard. When state disappears, the image has been recorded.

# To check the latest recording on a "Memory Stick Duo"

Touch  $\square$ . To delete the picture, touch  $\square$   $\longrightarrow$  [YES].

# 🌣 Tips

• See page 42 for details on the image quality, the image size or the number of recordable pictures.

# Recording (Continued)

# Zooming

You can magnify images up to 25 times the original size with the power zoom lever or the zoom buttons below the LCD frame.

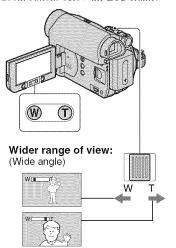

Close view: (Telephoto)

Move the power zoom lever slightly for a slower zoom. Move it further for a faster zoom.

#### Wotes

- [STEADYSHOT] may not reduce image blurring as desired when the power zoom lever is set to the T (Telephoto) side.
- Be sure to keep your finger on the power zoom lever. If you move your finger off the power zoom lever, the operation sound of the power zoom lever may also be recorded.
- You cannot change the zoom speed with the zoom buttons below the LCD frame.
- The minimum possible distance between camcorder and subject while maintaining sharp focus is about 1 cm (about 13/32 in.) for wide angle and about 80 cm (about 2 5/8 feet) for telephoto.

## ζ Tips

 You can set [DIGITAL ZOOM] (p. 41) if you want to zoom to a level greater than 25 x.

# Recording in dark places (NightShot plus)

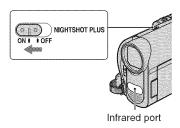

Set the NIGHTSHOT PLUS switch to ON. ( and ["NIGHTSHOT PLUS"] appears.)

#### 6 Notes

- The NightShot plus and Super NightShot plus functions use infrared light. Therefore, do not cover the infrared port with your fingers or other objects. Remove the conversion lens (optional) if it is attached.
- Adjust the focus manually ([FOCUS], p. 39) when it is hard to focus automatically.
- Do not use the NightShot plus and Super NightShot plus functions in bright places. This may cause a malfunction.

# ϔ Tips

 To record an image brighter, use Super NightShot plus function (p. 40). To record an image more faithfully to the original colors, use Color Slow Shutter function (p. 40).

# Adjusting the exposure for backlit subjects

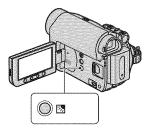

To adjust the exposure for backlit subjects, press (back light) to display (a. To cancel the backlight function, press (back light) again.

# Recording in mirror mode

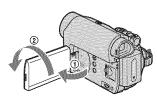

Open the LCD panel 90 degrees to the camcorder (①), then rotate it 180 degrees to the lens side (②).

# 🖒 Tips

 A mirror-image of the subject appears on the LCD screen, but the image will be normal when recorded.

# Selecting the aspect ratio (16:9 or 4:3) of the recording picture

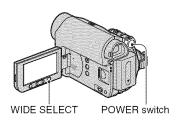

# Selecting the aspect ratio for movies

- ① Set the POWER switch to CAMERA-TAPE.
- ② Press WIDE SELECT repeatedly to select the desired screen aspect ratio.

# Ö Tips

- Differences between 4:3 and 16:9 image views vary depending on the zoom position when recording.
- If you play back a picture on TV, set [TV TYPE] for playback in the aspect ratio of the TV (p. 33).
- When viewing pictures recorded in 16:9 aspect ratio with [TV TYPE] set to [4:3], pictures may appear rough depending on the subject (p. 33).

# Selecting the aspect ratio for still images

- ① Set the POWER switch to CAMERA-MEMORY. The aspect ratio of the picture switches to 4:3.
- ② Press WIDE SELECT to select the desired screen aspect ratio.

#### 6 Notes

Still images will be fixed to image size [0.7M] (\$\overline{\to\_{0.7M}}\$) in the 16:9 (wide) mode. In the 4:3 mode, you can select up to [1.0M] (\$\overline{\to\_{1.0M}}\$).

## ϔ Tips

 For the number of recordable pictures, see page 42.

# **Playback**

# Slide the POWER switch in the direction of the arrow repeatedly to turn on the PLAY/EDIT lamp.

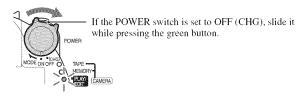

# Playing movies

ATT.

# Touch <u>◄•</u>, then touch <u>▶ •</u> to start playback.

Toggles Play or Pause as you touch\*

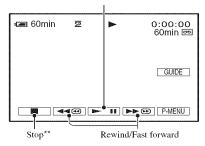

<sup>\*</sup> Playback automatically stops if pause is engaged for more than 3 minutes.

# To adjust the sound volume

Touch  $\rightarrow$  [VOLUME], then  $\rightarrow$  [to adjust the volume.

# 🍟 Tips

• If you cannot find [VOLUME] in P-MENU, touch [MENU] (p. 34).

# To search for a scene during playback

Touch and hold ▶ during playback (Picture Search), or ▶ during hill fast forwarding or rewinding the tape (Skip Scan).

# 🌣 Tips

• You can play back in various modes ([ VAR.SPD PB], p. 48).

<sup>\*\*</sup> MEMORY is displayed instead of when a "Memory Stick Duo" with recorded images is inserted and a tape is not being played.

# Viewing still images

# Touch MEMORY].

The most recently recorded image is displayed.

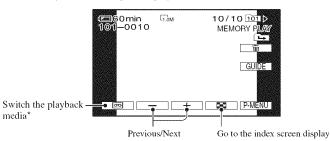

<sup>\*</sup> MEMORY is displayed on the tape playback screen.

# To display pictures on a "Memory Stick Duo" on the index screen

Touch . Touch one of the pictures to back to the single display mode.

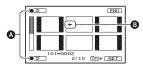

- A Previous/Next 6 pictures
- **B** The picture displayed before switching to the index screen.

To view pictures in other folders, touch  $\boxtimes \longrightarrow [PB FOLDER]$ , select a folder with  $\checkmark$ / $\blacktriangle$ , then touch OK (p. 44).

# Playback (Continued)

# Using PB zoom

You can magnify the recorded picture from about 1.1 to 5 times the original size. Magnification can be adjusted with the power zoom lever or the zoom buttons below the LCD frame.

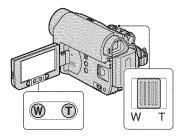

- ① Play back the picture you want to magnify.
- ② Magnify the picture with T (Telephoto). The screen is framed.
- Touch the screen at the point you want to display in the center of the displayed frame.
- 4 Adjust the magnification with W (Wide angle)/T (Telephoto).

To cancel, touch [END].

#### Wotes

 You cannot change the zoom speed with the zoom buttons below the LCD frame.

# Using the guide functions (USAGE GUIDE)

You can easily select the desired setting screens by using the guide functions (USAGE GUIDE).

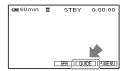

Your camcorder has 3 guide functions as shown below.

SHOOT GUIDE: Takes you to the setting screens related to

recording.

USEFUL GUIDE: Takes you to the setting screens related to the

basic operations.

DISP GUIDE: Enables you to check the meaning of each indicator

that appears on the LCD screen. See page 96 for

details.

# 1 Touch [GUIDE].

# 2 Select the desired item.

e.g., to record night views

Touch [SHOOT GUIDE] → [SELECT SCENE] → ▲/▼ to display [To keep the mood of a night view].

# 3 Touch [SET].

The desired setting screen appears. Adjust the settings according to your purpose.

# Unavailable settings during Easy Handycam

During Easy Handycam operation, some items are unavailable. If an attempted setting is not available, but still desired, touch [SET] to display an on-screen instruction. Follow the instruction to cancel Easy Handycam operation and then select the setting.

# Ö Tips

· If [SET] is not displayed in step 3, follow the instruction on the screen.

# Searching for the starting point

# Searching for the last scene of the most recent recording (END SEARCH)

[END SEARCH] will not work once you eject the cassette after you have recorded on the tape.

Make sure that the CAMERA-TAPE lamp lights up (p. 22).

# 

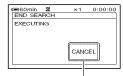

Touch here to cancel the operation.

The last scene of the most recent recording is played back for about 5 seconds, and the camcorder enters the standby mode at the point where the last recording has finished.

## O Notes

· [END SEARCH] will not work correctly when there is a blank section between recorded sections on the tape.

# 🌣 Tips

· You can also select [END SEARCH] from the menu. When the PLAY/EDIT lamp lights up, select the [END SEARCH] short-cut in Personal Menu (p. 34).

# Searching for the starting point (Continued)

# Searching manually (EDIT SEARCH)

You can search for the start point to start the next recording while viewing the pictures on the screen. The sound is not played back during the search.

Make sure that the CAMERA-TAPE lamp lights up (p. 22).

1 Touch 00

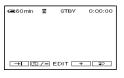

2 Touch and hold <a> /= (to go backward)/+</a> (to go forward) and release it at the point where you want the recording to start.

# Reviewing the most recently recorded scenes (Rec review)

You can view about 2 seconds of the scene recorded just before you stopped the tape. Make sure that the CAMERA-TAPE lamp lights up (p. 22).

Touch 🕶 → 💷 /-.

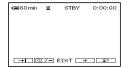

The last 2 seconds (approx.) of the most recently recorded scene are played back. Then, your camcorder is set to standby.

# Searching quickly for a desired scene (Zero set memory)

Make sure that the PLAY/EDIT lamp lights up (p. 26).

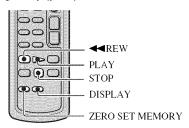

1 During playback, press ZERO SET MEMORY on the Remote Commander at a point you want to locate later on.

The tape counter is reset to "0:00:00" and +0+ appears on the screen.

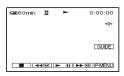

If the tape counter is not displayed, press DISPLAY.

2 Press STOP when you want to stop playback.

# 3 Press ◀◀REW.

The tape stops automatically when the tape counter reaches "0:00:00."

The tape counter returns to the time code display, and the zero set memory display disappears.

# 4 Press PLAY.

Playback starts from the point designated "0:00:00" on the tape counter.

# To cancel the operation

Press ZERO SET MEMORY again before rewinding.

#### 4 Notes

- There may be a discrepancy of several seconds between the time code and the tape counter.
- Zero set memory will not function correctly if there is a blank section between recorded sections on the tape.

# Searching for a scene by date of recording (Date search)

You can locate the point where the recording date changes.

Make sure that the PLAY/EDIT lamp lights up (p. 26).

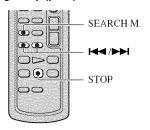

- 1 Press SEARCH M. on the Remote Commander.
- 2 Press I◄◄ (previous)/►►I (next) to select a recording date.

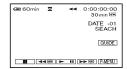

# To cancel the operation

Press STOP.

#### O Notes

 The Date search will not function correctly when there is a blank section between recorded sections on the tape.

# Playing the picture on a TV

You can connect your camcorder to the input jack of a TV or a VCR using the A/V connecting cable ( $\boxed{1}$ ) or the A/V connecting cable with S VIDEO ( $\boxed{2}$ ). Connect your camcorder to the wall outlet (wall socket) using the supplied AC Adaptor for this operation (p. 12). Refer also to the instruction manuals supplied with the devices to be connected.

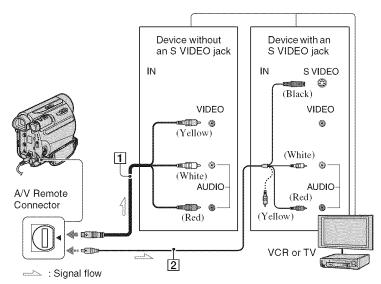

# A/V connecting cable (supplied) Connect to the input jack of another device.

## 2 A/V connecting cable with S VIDEO (optional) When connecting to another device via the S

VIDEO jack, by using the A/V connecting cable with an S VIDEO cable, pictures can be reproduced more faithfully than with the supplied A/V cable connection.

Connect the white and red plugs (left/right audio) and S VIDEO plug (S VIDEO channel) of an A/V connecting cable. In this case, the yellow (standard video) plug connection is not necessary. S VIDEO connection only will not output audio.

# 🌣 Tips

 You can display the time code on the TV screen by setting [DISP OUTPUT] to [V-OUT/ PANEL] (p. 52).

# When connecting your camcorder to a TV through a VCR

Connect your camcorder to the LINE IN input on the VCR. Set the input selector on the VCR to LINE (VIDEO 1, VIDEO 2, etc.), if the VCR has an input selector.

# To set the aspect ratio according to the connected TV (16:9/4:3)

Change the aspect ratio of the image according to the screen size of your TV.

- ① Slide the POWER switch repeatedly to turn on the PLAY/EDIT lamp.
- ② Touch PMENU  $\rightarrow$  [MENU]  $\rightarrow$  million (STANDARD SET)  $\rightarrow$  [TV TYPE]  $\rightarrow$  [16:9] or [4:3]  $\rightarrow$  OK].

#### O Notes

- When you set [TV TYPE] to [4:3], or when the picture's aspect ratio switches between 16:9 and 4:3, the image may jitter.
- On some 4:3 TVs, the still image recorded in 4:3 aspect ratio may not appear in full screen. This is not a malfunction.

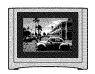

 When you play back a picture recorded in 16:9 aspect ratio on a 4:3 TV not compatible with the 16:9 signal, set [TV TYPE] to [4:3].

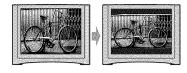

 When you connect your camcorder to a TV compatible with the ID-I/ID-2 system, and play back the tape, set [TV TYPE] to [16:9]. The TV automatically switches the aspect ratio according to the playback picture.

# When your TV is monaural (Only one audio input jack)

Connect the yellow plug of the A/V connecting cable to the video input jack and connect the white (left channel) or the red (right channel) plug to the audio input jack of your TV or VCR.

# Using the menu items

# 1 Slide the POWER switch in the direction of the arrow repeatedly to turn on the respective lamp.

CAMERA-TAPE lamp: **60** settings on a tape

CAMERA-MEMORY lamp: settings on a "Memory Stick Duo"

PLAY/EDIT lamp: settings for viewing/editing

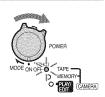

# 2 Touch the LCD screen to select the menu item.

Unavailable items will be grayed out.

# ■ To use the short-cuts of Personal Menu

On Personal Menu, short-cuts for frequently used menu items are added.

# 🌣 Tips

- You can customize Personal Menu as you like (p. 54).
- 1 Touch P-MENU.

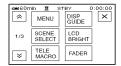

- ② Touch the desired item.

  If the desired item is not displayed on the screen, touch ★/▼ until the item is displayed.
- Select the desired setting, then touch OK.

## ■ To use menu items

You can customize menu items that are not added to Personal Menu.

- 1 Touch P-MENU] → [MENU].
- ② Select the desired menu.

  Touch ▲/▼ to select the item, then touch OK. (The process in step ③ is
- the same as that in step ②.)
  ③ Select the desired item.
  You can also touch the item directly to
- select it.

  4 Customize the item.

After finishing the settings, touch OK

→ X (close) to hide the menu screen.

If you decide not to change the setting, touch to return to the previous screen.

# ■ To use menu items during Easy Handycam operation

PMENU is not displayed during Easy Handycam operation. Touch [MENU] to display the menu index screen.

# **Menu items**

Available menu items ( ) vary depending on which lamp is lit. During Easy Handycam operation, the following settings are automatically applied (p. 20).

|                      | TAPE MI | EMORY PLAY/EDIT | Easy Handycam |
|----------------------|---------|-----------------|---------------|
| CAMERA SET menu (p   | . 37)   |                 |               |
| SCENE SELECT         | •       | • -             | AUTO          |
| SPOT METER           | •       | • -             |               |
| EXPOSURE             | •       | • -             | AUTO          |
| WHITE BAL.           | •       | • -             | AUTO          |
| AUTOSLW SHTR         | •       |                 | ON            |
| SPOT FOCUS           | •       | • -             | _             |
| FOCUS                | •       | • –             | AUTO          |
| TELE MACRO           | •       | • –             | OFF           |
| SUPER NSPLUS         | •       |                 | OFF           |
| NS LIGHT             | •       | • -             | ON            |
| COLOR SLOW S         | •       |                 | OFF           |
| SELF-TIMER           | ●*1     | • –             | <b>●</b> *2   |
| DIGITAL ZOOM         | •       |                 | OFF           |
| STEADYSHOT           | •       |                 | ON            |
| MEMORY SET menu (    | p. 42)  |                 |               |
| STILL SET            | _       | • •             | OFF/FINE/●    |
| ■ ALL ERASE          | -       | - •             | •             |
| <b> ■</b> FORMAT     | _       | • •             | <del>-</del>  |
| FILE NO.             | _       | • •             | SERIES        |
| NEW FOLDER           | _       | • •             | _             |
| REC FOLDER           | -       | • •             | _*9           |
| PB FOLDER            | _       | - •             | *3            |
| PICT.APPLI. menu (p. | 44)     |                 |               |
| FADER                | •       |                 | OFF           |
| SLIDE SHOW           | _       | - •             | -             |
| D.EFFECT             | •       | - •             | OFF           |
| PICT.EFFECT          | •       | - •             | OFF           |
| SMTH INT.REC         | •       |                 | -             |
| INT.REC-STL          | _       | • –             | OFF           |
| DEMO MODE            | •       |                 | ON            |
| PictBridge PRINT     | _       | - •             | -             |
| USB SELECT           | _       | - •             | •             |
|                      |         |                 |               |

# Menu items (Continued)

|                               | TAPE    | MEMORY   PLAY/EDIT | Easy Handycam         |
|-------------------------------|---------|--------------------|-----------------------|
| <b>EDIT/PLAY menu</b> (p. 48) |         |                    |                       |
| <b>☞</b> VAR.SPD PB           | _       | - •                |                       |
| REC CTRL                      | _       | - •                | -                     |
| AUD DUB CTRL                  | -       | - •                | -                     |
| END SEARCH                    | •       | - •                | _                     |
| STANDARD SET menu             | (p. 50) |                    |                       |
| REC MODE                      | •       | - •                | <u>SP</u>             |
| AUDIO MODE                    | •       |                    | 12BIT                 |
| VOLUME                        | -       | - •                | •                     |
| AUDIO MIX                     | _       | - •                | -                     |
| LCD/VF SET                    | •       | • •                | -/NORMAL/-/<br>NORMAL |
| TV TYPE                       | •       | • •                | _#3                   |
| USB CAMERA                    | •       |                    | OFF                   |
| DISP GUIDE                    | •       | • •                | •                     |
| GUIDEFRAME                    | •       | • -                | OFF                   |
| DATA CODE                     | -       | - •                | •                     |
| REMAINING                     | •       | - •                | AUTO                  |
| REMOTE CTRL                   | •       | • •                | ON                    |
| BEEP                          | •       | • •                | •                     |
| DISP OUTPUT                   | •       | • •                | LCD PANEL             |
| MENU ROTATE                   | •       | • •                | -                     |
| A.SHUT OFF                    | •       | • •                | 5 min                 |
| CALIBRATION                   | -       | - •                | <u>55</u>             |
| TIME/LANGU. menu (p. 8        | 53)     |                    |                       |
| CLOCK SET                     | •       | • •                | •                     |
| WORLD TIME                    | •       | • •                | _#s                   |
| LANGUAGE                      | •       | • •                | <u>_</u> *3           |

<sup>\*1</sup> This setting is available only when recording a still image.

<sup>\*2</sup> The setting is displayed only when the POWER switch is set to CAMERA-MEMORY.

<sup>\*3</sup> The setting value before entering Easy Handycam operation will be retained.

### CAMERA SET menu

Settings to adjust your camcorder to the recording conditions

The default settings are marked with ▶. The indicators in parentheses appear when the items are selected.

See page 34 for details on selecting menu items.

#### SCENE SELECT

You can record pictures effectively in various situations with the SCENE SELECT function.

#### ► ALITO

Select to automatically record pictures effectively without the [SCENE SELECT] function.

#### TWILIGHT\* ( 🎝 )

Select to maintain the darkening atmosphere of the distant surroundings in twilight scenes.

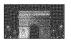

#### CANDLE (\$\Omega)

Select to maintain the dim atmosphere of a candlelit scene.

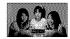

#### SUNRSE SUNSET\* (Sunrise & Sunset) (#)

Select to maintain the atmosphere of situations such as sunsets and sunrises.

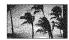

#### FIREWORKS\* (水込)

Select to record all the splendor of fireworks.

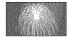

#### LANDSCAPE\* ( )

Select to shoot distant subjects clearly. This setting also prevents your camcorder from focusing on glass or metal mesh in windows between the camcorder and the subject.

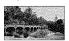

#### PORTRAIT (Soft portrait) ( 36)

Select to bring out the subject such as people or flowers while creating a soft background.

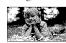

#### SPOTLIGHT\*\* (6)

Select to prevent people's faces from appearing excessively white when subjects are lit by strong light.

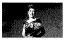

#### SPORTS\*\* (Sports lesson) (\$\hat{X}\$)

Select to minimize shake when shooting fast moving subjects.

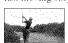

#### BEACH\*\* (空上)

Select to prevent people's faces from appearing dark in strong light or reflected light, such as at a beach in midsummer.

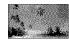

#### SNOW\*\* ( 🚳 )

Select this when shooting in very bright, white conditions, such as on a ski slope; otherwise picture may appear too dark.

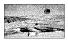

#### **2** CAMERA SET menu (Continued)

- \* Adjusted to focus on subjects farther away only.
- \*\* Adjusted not to focus on subjects a short distance away.

#### 6 Notes

 If you set [SCENE SELECT], [WHITE BAL.] setting is canceled.

# SPOT METER (Flexible spot meter)

You can adjust and fix the exposure to the subject, so that it is recorded in suitable brightness even when there is strong contrast between the subject and the background, such as subjects in the spotlight on stage.

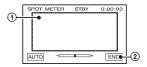

① Touch the point where you want to fix and adjust the exposure on the screen.

appears.

② Touch [END].

To return the setting to automatic exposure, touch  $[AUTO] \rightarrow [END]$ .

#### 4 Notes

 If you set [SPOT METER], [EXPOSURE] is automatically set to [MANUAL].

#### **EXPOSURE**

You can fix the brightness of a picture manually. Adjust the brightness when the subject is too bright or too dark.

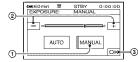

1 Touch [MANUAL].

- Adjust the exposure by touching \_\_\_/
  +.
- 3 Touch OK.

To return the setting to automatic exposure, touch  $[AUTO] \rightarrow [OK]$ .

#### 6 Notes

 When you operate the POWER switch or change the [SCENE SELECT] setting, the brightness of a picture may be changed even if you adjusted it in [EXPOSURE].

#### WHITE BAL. (White balance)

You can adjust the color balance to the brightness of the recording environment.

#### ► AUTO

The white balance is adjusted automatically.

#### OUTDOOR (\*\*)

The white balance is appropriately adjusted for the following recording conditions:

- Outdoors
- Night views, neon signs and fireworks
- Sunrise or sunset
- Under daylight fluorescent lamps

#### INDOOR (➪)

The white balance is appropriately adjusted for the following recording conditions:

- Indoors
- At party scenes or studios where the lighting conditions change quickly
- Under video lamps in a studio, or under sodium lamps or incandescent-like color lamps

#### ONE PUSH (

The white balance will be adjusted according to the ambient light.

- 1 Touch [ONE PUSH].
- ② Frame a white object such as a piece of paper, to fill the screen under the same lighting conditions as you will shoot the subject.

#### ③ Touch [▲■].

flashes quickly. When the white balance has been adjusted and stored in the memory, the indicator stops flashing.

#### 4 Notes

- Set [WHITE BAL.] to [AUTO] or [ONE PUSH] under white or cool white fluorescent lamps.
- · When you select [ONE PUSH], keep framing white object while was is flashing quickly.
- flashes slowly if [ONE PUSH] could not be set.
- When [ONE PUSH] was selected, if keeps flashing after touching OK, set [WHITE BAL.] to [AUTO].
- If you set [WHITE BAL.], [SCENE SELECT] is set to [AUTO].

#### Ö Tips

- · If you have changed the battery pack while [AUTO] was selected, or taken your camcorder outdoors after inside use with the [EXPOSURE] set (or vice versa), select [AUTO] and aim your camcorder at a nearby white object for about 10 seconds for better color balance adjustment.
- · When the white balance has been set with [ONE PUSH], if you change the [SCENE SELECT] settings, or bring your camcorder outdoors from inside the house, or vice versa, you need to redo the [ONE PUSH] procedure to readjust the white halance

#### AUTOSLW SHTR (Auto Slow Shutteri

When you set [AUTOSLW SHTR] to [ON], the shutter speed is slowed down automatically to 1/30 in dark places.

#### SPOT FOCUS

You can select and adjust the focal point to a subject not located in the center of the screen.

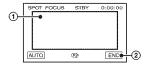

- Touch the subject on the screen. appears.
- ② Touch [END].

To adjust the focus automatically, touch  $[AUTO] \rightarrow [END].$ 

#### 6 Notes

· If you set [SPOT FOCUS], [FOCUS] is automatically set to [MANUAL].

#### FOCUS

You can adjust the focus manually. You can select this function also when you want to focus on a certain subject intentionally.

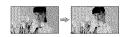

- Touch [MANUAL]. appears.
- ② Touch (focusing on close subjects)/ → (focusing on distant subjects) to sharpen the focus. appears when the focus cannot be adjusted any closer, and appears when the focus cannot be adjusted farther away.
- Touch OKI.

To adjust the focus automatically, touch [AUTO] → OK.

#### 6 Notes

· The minimum possible distance between camcorder and subject while maintaining sharp focus is about 1 cm (about 13/32 in.) for wide angle and about 80 cm (about 2 5/8 feet) for telephoto.

#### Ö Tips

· It is easier to focus on the subject by moving the power zoom lever towards T (Telephoto) to adjust the focus, then towards W (Wide angle) to adjust the zoom for recording. When you want to record a subject at close range, move the power zoom lever to W (Wide angle), then adjust the focus.

#### **TELE MACRO**

This is useful to shoot small subjects, such as flowers or insects. You can blur out backgrounds and the subject stands out clearer.

When you set [TELE MACRO] to [ON] (TW), the zoom (p. 24) moves to the top of the T (Telephoto) side automatically and allows for recording subjects at a close distance, down to about 38 cm (15 in.).

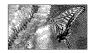

To cancel, touch [OFF], or zoom to wideangle (W side).

#### Wotes

- When recording a distant subject, focusing may be difficult and can take some time.
- Adjust the focus manually ([FOCUS], p. 39) when it is hard to focus automatically.

# SUPER NSPLUS (Super NightShot plus)

The picture will be recorded at a maximum of 16 times the sensitivity of NightShot plus recording if you set [SUPER NSPLUS] to [ON] while the NIGHTSHOT PLUS switch (p. 24) is also set to ON.

and ["SUPER NIGHTSHOT PLUS"] appear on the screen.

To cancel the setting, set [SUPER NSPLUS] to [OFF] or set the NIGHTSHOT switch to OFF.

#### 4 Notes

- Do not use NightShot plus/[SUPER NSPLUS] in bright places. This may cause a malfunction.
- Do not cover the infrared port with your fingers or other objects (p. 90).
- Remove the conversion lens (optional) if it is attached.
- Adjust the focus manually ([FOCUS], p. 39) when it is hard to focus automatically.

 The shutter speed of your camcorder changes depending on the brightness. The motion of the picture may slow down in this case.

#### NS LIGHT (NightShot Light)

When using either the NightShot plus (p. 24) or [SUPER NSPLUS] (p. 40) function to record, you can record clearer pictures by setting [NS LIGHT], which emits infrared light (invisible), to [ON] (the default setting).

#### 4 Notes

- Do not cover the infrared port with your fingers or other objects (p. 90).
- Remove the conversion lens (optional) if it is attached.
- The maximum shooting distance using [NS LIGHT] is about 3 m (10 feet).

#### 🌣 Tips

 If you record subjects in dark places, such as night scenes or in moonlight, set [NS LIGHT] to [OFF]. You can make the image color deeper this way.

# COLOR SLOW S (Color Slow Shutter)

When you set [COLOR SLOW S] to [ON], you can record an image brighter in color even in dark places.

and [COLOR SLOW SHUTTER] appear on the screen.

To cancel [COLOR SLOW S], touch [OFF].

#### O Notes

- Adjust the focus manually ([FOCUS], p. 39) when it is hard to focus automatically.
- The shutter speed of your camcorder changes depending on the brightness. The motion of the picture may slow down at this time.

#### SELF-TIMER

When you set [SELF-TIMER] to [ON] (③), the self-timer starts recording in about 10 seconds after pressing PHOTO to record still images.

To cancel the count down, touch [RESET]. To cancel [SELF-TIMER], touch [OFF].

#### 🌣 Tips

 You can also set the self-timer with the PHOTO button of the Remote Commander (p. 93).

#### DIGITAL ZOOM

You can select the maximum zoom level in case you want to zoom to a level greater than 25 × (the default setting) while recording on a tape. Note that the image quality decreases when you are using the digital zoom.

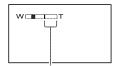

The right side of the bar shows the digital zooming factor. The zooming zone appears when you select the zooming level.

#### ▶ 0FF

Up to  $25 \times \text{zoom}$  is performed optically.

#### 50 v

Up to  $25 \times \text{zoom}$  is performed optically, and after that, up to  $50 \times \text{zoom}$  is performed digitally.

#### 2000 ×

Up to  $25 \times \text{zoom}$  is performed optically, and after that, up to  $2,000 \times \text{zoom}$  is performed digitally.

#### STEADYSHOT

You can compensate for camera shake (the default setting is [ON]).

Set [STEADYSHOT] to [OFF] ( ) when using a tripod (optional) or the conversion lens (optional), then the image becomes natural

### **MEMORY SET menu**

Settings for the "Memory Stick Duo"

The default settings are marked with ▶. The indicators in parentheses appear when the items are selected.

See page 34 for details on selecting menu items.

#### STILL SET

#### BURST

You can record several still images one after another by pressing PHOTO.

#### **▶** 0FF

Select this when not recording continuously.

#### NORMAL ( )

Records still images continuously at about 0.5 second intervals.

The maximum number of images are recorded when you press and hold PHOTO fully.

#### In 4:3 aspect ratio:

Record up to 4 images (1.0M image size), or 13 images (VGA image size) continuously.

#### In 16:9 aspect ratio:

Record up to 4 images (0.7M image size) continuously.

#### EXP.BRKTG (BRK)

Records 3 images consecutively with different exposures at about 0.5 second intervals. You can compare the 3 images and select an image recorded at the best exposure.

#### Notes

- [BURST] can be set only when the POWER switch is set to CAMERA-MEMORY.
- [BURST] cannot be set during Easy Handycam operation.
- The maximum number of images will be recorded in the self-timer mode or when you are operating with the Remote Commander.
- [EXP.BRKTG] will not function when there is space of less than 3 images remaining on the "Memory Stick Duo."

#### OUALITY

#### ► FINE (FINE)

Records still images at the fine image quality level.

#### STANDARD (STD)

Records still images at the standard image quality level.

#### 6 Notes

 Image quality is automatically fixed to [FINE] during Easy Handycam operation.

#### IMAGE SIZE

#### ► 1.0M ([1.0M)

Allows you to record more still images in relatively clear quality.

#### VGA (0.3M) ([VGA)

Allows for the maximum number of images to be recorded.

#### Notes

- [IMAGE SIZE] can be set only when the POWER switch is set to CAMERA-MEMORY.
- If you set a screen ratio of 16:9 (wide), [IMAGE SIZE] is fixed to [0.7M] automatically (p. 25).

# Capacity of the "Memory Stick Duo" and the number of recordable pictures

#### In 4:3 aspect ratio

|       | 1.0M<br>(1152 × 864) | VGA<br>(640 × 480)<br>LVGA |
|-------|----------------------|----------------------------|
| 128MB | 245                  | 780                        |
|       | 600                  | 1970                       |
| 256MB | 445                  | 1400                       |
|       | 1000                 | 3550                       |
| 512MB | 910                  | 2900                       |
|       | 2050                 | 7300                       |
| 1GB   | 1850                 | 6000                       |
|       | 4250                 | 14500                      |
| 2GB   | 3750                 | 12000                      |
|       | 8600                 | 30000                      |
| 4GB   | 7400                 | 23500                      |
|       | 17000                | 59500                      |

|     | 1.0M<br>(1152 × 864) | VGA<br>(640 × 480) | ************************************** |
|-----|----------------------|--------------------|----------------------------------------|
| 8GB | 15000<br>34000       | 48000<br>115000    | -                                      |

#### In 16:9 aspect ratio

|       | (1152 × 648)  | 0.2M*<br>(640 × 360) |
|-------|---------------|----------------------|
|       | <b>□</b> 0.7M | C <sub>0.2M</sub>    |
| 128MB | 325           | 980                  |
|       | 780           | 1970                 |
| 256MB | 590           | 1750                 |
|       | 1400          | 3550                 |
| 512MB | 1200          | 3650                 |
|       | 2900          | 7300                 |
| 1GB   | 2450          | 7500                 |
|       | 6000          | 14500                |
| 2GB   | 5000          | 15000                |
|       | 12000         | 30000                |
| 4GB   | 9900          | 29500                |
|       | 23500         | 59500                |
| 8GB   | 20000         | 60000                |
|       | 48000         | 115000               |

<sup>\*</sup> If you record a still image on a "Memory Stick Duo" with the POWER switch set to CAMERA-TAPE, [IMAGE SIZE] is automatically fixed at [0.2M]. You cannot select [0.2M] for the image size in [STILL SET].

#### 6 Notes

- All numbers measured at the following settings: Top: [FINE] is selected for image quality. Bottom: [STANDARD] is selected for image quality.
- When using the "Memory Stick Duo" made by Sony Corporation.

The number of pictures you can record varies depending on the recording environment and the recording media.

#### **■ ALLERASE**

Deletes all the pictures without image protection on a "Memory Stick Duo" or in the selected folder.

① Select [ALL FILES] or [CURRNT] FOLDER (Current folder)].

[ALL FILES]: Deletes all the images on the "Memory Stick Duo."

[CURRNT FOLDER (Current folder)]: Deletes all the images in the selected folder.

② Touch [YES] twice → X.

#### 4 Notes

- · When using a "Memory Stick Duo" with the write-protect tab engaged, cancel image protection by sliding the tab back beforehand (p. 80).
- · The folder will not be deleted even when you delete all the pictures in the folder.
- Do not do any of the following while [ Erasing all data...] is displayed:
  - Operate the POWER switch/operation huttons.
  - Eject the "Memory Stick Duo."

#### ■ FORMAT

The "Memory Stick Duo" has been formatted at the factory, and does not require formatting at purchase.

To execute formatting, touch [YES] twice

Formatting is completed, and all the images will be deleted.

#### 6 Notes

- Do not do any of the following while [ Formatting...] is displayed:
  - Operate the POWER switch/operation buttons.
  - Eject the "Memory Stick Duo."
- Formatting erases everything on the "Memory Stick Duo" including protected image data and newly created folders.

#### MEMORY SET menu (Continued)

#### FILE NO.

#### ▶ SERIES

Assigns file numbers in sequence even if the "Memory Stick Duo" is replaced with another one. The file number is reset when a new folder is created or the recording folder is replaced with another.

#### RESET

Resets the file number to 0001 each time the "Memory Stick Duo" is changed.

#### NEW FOLDER

You can create a new folder (102MSDCF to 999MSDCF) on a "Memory Stick Duo." When 9,999 images are stored in the current folder, a new folder is automatically created for storing subsequent images.

Touch [YES] → X.

#### 6 Notes

- · You cannot delete the created folders using your camcorder. You will have to format the "Memory Stick Duo" (p. 43), or delete them using your computer.
- · The number of recordable pictures on a "Memory Stick Duo" may decrease as the number of folders increases.

#### REC FOLDER (Recording folder)

Select the folder to be used for recording with / , then touch OK.

#### 4 Notes

- · As the default setting, pictures are saved in the 101MSDCF folder.
- Once you record a picture in a folder, the same folder will be set as the default folder for playback.

#### PB FOLDER (Playback folder)

Select the playback folder with \[ \]/\[ \], then touch OK.

### PICT.APPLI. menu

#### Special effects on pictures or additional functions on recording/playback

The default settings are marked with  $\triangleright$ . The indicators in parentheses appear when the items are selected.

See page 34 for details on selecting menu items.

#### FADER

You can add the following effects to currently recording pictures.

① Select the desired effect in standby mode (to fade in) or recording mode (to fade out), then touch OK When [OVERLAP], [WIPE] or [DOT FADER] is selected, the screen turns to

blue while storing the image, then the

image on a tape is stored as a still image.

#### ② Press REC START/STOP.

The fader indicator stops flashing and disappears when the fade is complete.

To cancel [FADER] before starting the operation, touch [OFF] in step ①. If you press REC START/STOP once, the setting is canceled.

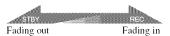

#### WHITE FADER

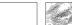

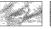

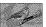

#### BLACK FADER

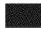

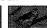

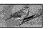

#### MOSAIC FADER

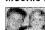

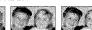

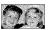

#### MONOTONE

When fading in, the picture gradually changes from black and white to color. When fading out, it gradually changes from color to black and white.

#### OVERLAP (fade in only)

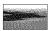

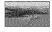

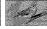

#### WIPE (fade in only)

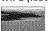

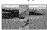

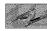

#### DOT FADER (fade in only)

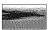

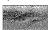

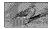

#### SLIDE SHOW

Plays back in sequence the images stored on a "Memory Stick Duo," or in a folder (slide show).

- ① Touch SET → [PB FOLDER].
- ② Select [ALL FILES (all)] or [CURRNT] FOLDER ( Current folder)], then touch

If you select [CURRNT FOLDER ([1]), Current folder)], all the images in the current playback folder selected in IPB FOLDER] (p. 44) are played back in sequence.

- 3 Touch [REPEAT].
- 4 Select [ON] or [OFF], then OK. To repeat the slide show, select [ON]

To execute the slide show only once, select [OFF].

⑤ Touch [END] → [START].

To cancel [SLIDE SHOW], touch [END]. To pause, touch [PAUSE].

#### Ö Tips

· You can select the first picture for the slide [START].

#### D.EFFECT (Digital effect)

You can add digital effects to your recordings.

- Touch the desired effect.
- 2 Adjust the effect with \_\_/\_\_\_/, then touch OK.

| Effect     | Items to adjust               |
|------------|-------------------------------|
| STILL      | The degree of                 |
|            | transparency of the still     |
|            | image you want to             |
|            | superimpose under a           |
|            | movie.                        |
| FLASH      | The interval of frame-by-     |
|            | frame playback.               |
| LUMI. KEY  | The color scheme of the       |
|            | area in the still image       |
|            | which is to be swapped        |
|            | with a movie.                 |
| TRAIL      | The fade time of the          |
|            | incidental image.             |
| SLOW       | Shutter speed (1 is 1/30, 2   |
| SHUTTR*    | is 1/15, 3 is 1/8, 4 is 1/4). |
| OLD MOVIE* | No adjustment necessary.      |
|            |                               |

<sup>\*</sup> Available during recording on a tape only.

3 Touch OK. D\* appears.

To cancel [D.EFFECT], touch [OFF].

#### DFF

Does not use [D.EFFECT] setting.

#### STILL

Records a movie while superimposing it on a still image memorized by touching [STILL].

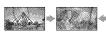

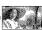

#### FLASH (flash motion)

Records a movie with a serial-still-image effect (strobe effect).

#### LUMI. KEY (luminance key)

Replaces a brighter area in a still image memorized at the moment when [LUMI. KEY] was selected, with a movie.

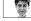

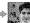

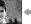

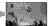

#### TRAIL

When recording, trailing afterimages are left in the picture.

#### SLOW SHUTTR (slow shutter)

The shutter speed is slowed down. Suitable for shooting a subject more clearly in a dark place.

#### OLD MOVIE

Adds an old movie effect with a sepia hue to pictures.

#### Notes

- Adjust the focus manually using a tripod (optional) since adjusting the focus automatically is hard when [SLOW SHUTTR] is selected. ([FOCUS], p. 39)
- You cannot select 16:9/4:3 as the aspect ratio for [OLD MOVIE].
- Effects added to the playback pictures are not output via the DV Interface (i.LINK). Only the original pictures can be output.
- You cannot add effects to externally input pictures.

#### ϔ Tips

 You can save pictures edited using special effects on a "Memory Stick Duo" (p. 60) or record them on another VCR/DVD device, etc. (p. 56).

#### PICT EFFECT (Picture effect)

You can add special effects to a picture during recording or playback. \*\*P\*\* appears.

#### ▶ OFF

Does not use [PICT.EFFECT] setting.

#### NEG.ART

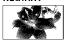

The color and brightness are reversed.

#### SEPIA

Pictures appear in sepia.

#### B&W

Pictures appear in black and white.

#### SOLARIZE

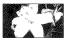

Pictures appear as an illustration with strong contrast.

#### PASTEL\*

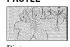

Pictures appear as a pale pastel drawing.

#### MOSAIC\*

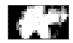

Pictures appear mosaic-patterned.

\* Not available during playback.

#### 6 Notes

- Effects added to the playback pictures are not output via the B DV Interface (i.LINK). Only the original pictures can be output.
- You cannot add effects to externally input pictures.

#### Ϋ Tips

· You can save pictures edited using special effects on a "Memory Stick Duo" (p. 60) or record them on another VCR/DVD device, etc. (p. 56).

#### SMTH INT.REC (Smooth interval tape recording)

Your camcorder will shoot 1 frame of the picture at a selected interval and keep them in memory until it has stored several frames. This function is useful to observe the movement of clouds or the changes of daylight. These pictures appear smooth when played back. Connect your camcorder to the wall outlet (wall socket) using the supplied AC Adaptor for this operation.

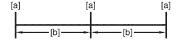

[a]: Recording

[b]: Interval

- ① Touch SET → -/+ to select a desired interval time (1 to 120 seconds) → OKI.
- 2 Touch [REC START]. Recording starts and • changes to red.

To interrupt, touch [REC STOP]. To resume, touch [REC START]. To cancel, touch [REC STOP], then [END].

#### Wotes

- During Smooth interval recording, your camcorder may perform the END SEARCH function to locate the end in current recordings on the tape after several frames have been recorded.
- · Do not turn off the power or disconnect the power source while a message is displayed on
- · The camcorder will shoot several frames for the first and last shots of the Smooth interval recording.
- · Smooth interval recording is released when approximately 12 hours have elapsed after shooting has begun.

- · Sounds are not recorded.
- · The last few frames may not be recorded if the battery or tape has run out.
- · There may be discrepancies in the interval.

#### ϔ Tips

- · If you adjust the focus manually, you can record clear pictures even if the light changes ([FOCUS], p. 39).
- · You can silence the recording beep by setting of [BEEP] (p. 52).

#### INT.REC-STL (Interval photo recordina

You can record still images on the "Memory Stick Duo" at a selected interval. This function is useful to observe the movement of clouds or the changes in daylight, etc.

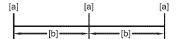

[a]: Recording

[b]: Interval

- Touch SET → a desired interval time (1, 5) or  $10 \text{ minutes}) \rightarrow [OK] \rightarrow [ON] (2) \bigcirc (2) \rightarrow (OK) \rightarrow (OK)$  $OK \rightarrow X$
- ② Press PHOTO fully.

stops flashing and the interval still image recording starts.

To cancel [INT.REC-STL], select [OFF].

#### DEMO MODE

The default setting is [ON], allowing you to view the demonstration about 10 minutes after you have removed both a cassette and a "Memory Stick Duo" from your camcorder, and slide the POWER switch repeatedly to turn on the CAMERA-TAPE lamp.

#### PICT.APPLL menu (Continued)

#### Ϋ́ Tips

- The demonstration will be suspended in situations such as those described below.
  - When you touch the screen during the demonstration. (The demonstration starts again after about 10 minutes.)
  - When a cassette or a "Memory Stick Duo" is inserted.
  - When the POWER switch is set to other than CAMERA-TAPE.

#### PictBridge PRINT

See page 62.

#### USB SELECT

You can connect the camcorder to a personal computer with a USB cable and view pictures on the computer. You can also connect the camcorder to a PictBridge-compatible printer using this function.

#### Memory Stick

Select this to view pictures on a "Memory Stick Duo" on the computer or to import them to the computer. Refer to "First Step Guide" on the supplied CD-ROM for details.

#### PictBridge PRINT

Select this when you connect the camcorder to a PictBridge-compatible printer to print out directly (p. 62).

#### STREAM

Select this to view movies on a tape on the computer.

#### O Notes

• During Easy Handycam operation, [ STREAM] cannot be set.

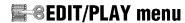

Settings for editing or playing back in various modes

See page 34 for details on selecting menu items.

# © VAR.SPD PB (Various speed playback)

You can play back in various modes while viewing movies.

① Touch the following buttons during playback.

| To                                            | Touch                                                                 |
|-----------------------------------------------|-----------------------------------------------------------------------|
| change the<br>playback<br>direction*          | (frame)                                                               |
| play back<br>slowly**                         | SLOWI►  To reverse direction:  (frame) →  SLOWI►                      |
| play back 2<br>times faster<br>(double speed) | x2 (double speed) To reverse direction:  (frame) → x2 (double speed)  |
| play back frame<br>by frame                   | playback pause. To reverse direction:  (frame) during frame playback. |

- \* Horizontal lines may appear at the top, bottom, or in the center of the screen. This is not a malfunction.
- \*\*Pictures output from the R DV Interface (i.LINK) cannot be played back smoothly in slow mode.

#### ② Touch → X

To return to the normal playback mode, touch [10] (Play/Pause) twice (once from frame playback).

#### 6 Notes

 You will not hear the recorded sound. You may see mosaic-like images of the previously played picture.

#### FOR SECURISE (Movie recording control)

See page 58.

#### AUD DUB CTRL (Audio dubbing)

Using the internal stereo microphone (p. 90), you can add sound to a tape already recorded in the 12-bit mode (p. 50) without erasing the original sound.

#### 6 Notes

- You cannot record additional audio:
  - When the tape has been recorded in the 16-bit mode (p. 50).
  - When the tape has been recorded in the LP mode.
  - When your camcorder is connected via an i.LINK cable.
  - When the tape has been recorded in 4CH MIC mode on other camcorders.
  - On blank sections of the tape.
- When the tape has been recorded in a TV color system other than that of your camcorder (p. 78).
- When the write-protect tab of the cassette is set to SAVE (p. 79).
- On sections recorded in HDV format.
- · When you add sound, the picture will not be output from the A/V Remote Connector. Check the picture on the LCD screen or the viewfinder.
- · You can only record additional audio over a tape recorded on your camcorder. The sound may deteriorate when you dub audio on a tape recorded on other camcorders (including other DCR-HC62 camcorders).

#### Recording sound

Insert a recorded cassette into your camcorder beforehand.

- 1 Slide the POWER switch repeatedly to turn on the PLAY/EDIT lamp.
- Touch | (Play/Pause) to play back the tape, then touch it again at the point where you want to start recording the sound.
- ③ Touch P-MENU → [MENU] →  $(EDIT/PLAY) \rightarrow OK \rightarrow [AUD DUB]$ CTRL]  $\rightarrow OK \rightarrow [AUDIO DUB].$

#### ### appears.

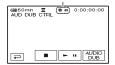

4 Touch ► II (Play).

Your camcorder starts audio recording via the internal stereo microphone.

- appears while recording the new sound in stereo 2 (ST2) during the playback of the
- (Stop) when you want to stop recording.

To dub on other scenes, repeat step 2 to select scenes, then touch [AUDIO DUB].

⑥ Touch □ → X.

#### ϔ Tips

· To set the end point for audio dubbing, beforehand, press ZERO SET MEMORY on the Remote Commander at the scene at which you want to stop audio dubbing during playback. After step 2 to 4, the recording stops automatically at the selected scene.

#### To check the recorded sound

- 1 Play back the tape on which you have recorded audio (p. 26).
- ② Touch P-MENU → [MENU] → (STANDARD SET) → OK → [AUDIO  $MIX] \rightarrow OK$

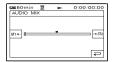

3 Touch STI←/→ST2 to adjust the balance of the original sound (ST1) and the new sound (ST2), then touch OK.

#### 43 Notes

. The original sound (ST1) is output at the default setting.

#### **E-8EDIT/PLAY** menu (Continued)

#### **END SEARCH**

#### **EXEC**

The most recently recorded picture is played back for about 5 seconds and then stops automatically.

#### CANCEL

Stops [END SEARCH].

#### 6 Notes

 After ejecting the cassette, the END SEARCH function is not available.

# STANDARD SET

#### menu

Settings while recording on a tape or other basic settings

The default settings are marked with ►. The indicators in parentheses appear when the items are selected.

See page 34 for details on selecting menu items.

#### REC MODE (Recording mode)

#### ► SP (SP)

Records in the SP (Standard Play) mode on a cassette.

#### LP (LP)

Increases the recording time to 1.5 times the SP mode (Long Play).

#### O Notes

- If you record in the LP mode, pictures may appear mosaic-like or sound may be interrupted when you play back the tape on other camcorders or VCRs.
- When you mix recordings in the SP mode and in the LP mode on one tape, the playback picture may be distorted or the time code may not be written properly between the scenes.

#### AUDIO MODE

#### ► 12BIT

Records in the 12-bit mode (2 stereo sounds).

#### 16BIT (\$16b)

Records in the 16-bit mode (1 stereo sound with high quality).

#### VOLUME

See page 26.

#### AUDIO MIX

See page 49.

#### LCD/VF SET

The recorded picture will not be affected by this operation.

#### LCD BRIGHT

You can adjust the brightness of the LCD

- ① Adjust the brightness with / +.
- 2 Touch OK.

#### LCD BL LEVEL

You can adjust the brightness of the LCD screen's backlight.

#### NORMAL

Standard brightness.

#### BRIGHT

Brightens the LCD screen.

#### 4 Notes

- · When you connect your camcorder to outside power sources, [BRIGHT] is automatically selected for the setting.
- · When you select [BRIGHT], battery life is slightly reduced during recording.

#### LCD COLOR

You can adjust the color on the LCD screen with  $\boxed{-}/\boxed{+}$ .

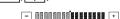

Low intensity

High intensity

#### VF B.LIGHT

You can adjust the brightness of the viewfinder.

#### ▶ NORMAL

Standard brightness.

#### BRIGHT

Brightens the viewfinder screen.

#### 6 Notes

- · When you connect your camcorder to outside power sources, [BRIGHT] is automatically selected for the setting.
- · When you select [BRIGHT], battery life is slightly reduced during recording.

#### TVTYPE

See page 33.

#### **USB CAMERA**

When you set [ STREAM] and connect your camcorder to your computer via the USB cable, you can view the picture your camcorder is currently seeing on your computer like a live camera.

You can also import the picture to your computer. Refer to the "First Step Guide" on the supplied CD-ROM for details (p. 67).

#### DISP GUIDE

See page 96.

#### **GUIDEFRAME**

You can display the frame and check that the subject is horizontal or vertical by setting [GUIDEFRAME] to [ON]. The frame is not recorded. Press DISP/ BATT INFO to make the frame disappear.

#### ోర Tips

· Placing the subject at the cross point of the guide frame makes a balanced composition.

#### DATA CODE

During playback, displays information (data code) recorded automatically at the time of recording.

#### ▶ OFF

Data code is not displayed.

#### DATE/TIME

Displays the date and time.

#### STANDARD SET menu (Continued)

#### CAMERA DATA (below)

Displays camera setting data.

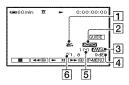

- 1 SteadyShot off
- 2 Exposure
- 3 White balance
- 4 Gain
- 5 Shutter speed
- 6 Aperture value

#### O Notes

- The exposure adjustment value (0EV), a shutter speed, and the aperture value appear when still images on a "Memory Stick Duo" are played back.
- In the [DATE/TIME] data display, the date and time are displayed in the same area. If you record a picture without setting the clock, [-----] and [--:---] will appear.
- During Easy Handycam operation, you can set [DATE/TIME] only.

#### oo REMAINING

#### ► AUTO

Displays the remaining tape indicator for about 8 seconds in situations such as those described below.

- When you set the POWER switch to PLAY/ EDIT or CAMERA-TAPE with a cassette inserted.
- When you touch [ (Play/Pause).

#### ΩN

Always displays the remaining tape indicator.

#### REMOTE CTRL (Remote control)

The default setting is [ON], allowing you to use the supplied Remote Commander (p. 93).

#### 🌣 Tips

 Set to [OFF] to prevent your camcorder from responding to a command sent by another VCR remote control unit.

#### 

#### ► ON

A beeping sound starts when you start/stop recording, or operate the touch panel.

#### OFF

Cancels the beeping sound and shutter sound.

#### DISP OUTPUT

#### ► LCD PANEL

Shows displays such as the time code on the LCD screen and in the viewfinder.

#### V-OUT/PANEL

Shows displays such as the time code on the TV screen, LCD screen, and in the viewfinder.

#### MENU ROTATE

#### NORMAL

Scrolls the menu items downwards by touching .

#### OPPOSITE

Scrolls the menu items upwards by touching .

#### A.SHUT OFF (Auto shut off)

#### ▶ 5 min

The camcorder is automatically turned off when you do not operate your camcorder for more than approximately 5 minutes.

#### NEVER

The camcorder is not automatically turned off.

# \*\*TIME/LANGU.

#### menu

6 Notes

CALIBRATION

See page 85.

 When you connect your camcorder to a wall outlet (wall socket), [A.SHUT OFF] is automatically set to [NEVER]. See page 34 for details on selecting menu items.

#### CLOCK SET

See page 15.

#### **WORLD TIME**

When using your camcorder abroad, you can set the time difference by touching \_\_/(\_+), the clock will be adjusted in accordance with the time difference.

If you set the time difference to 0, the clock returns to the originally set time.

#### LANGUAGE

You can select the language to be used on the LCD screen.

#### 6 Notes

 Your camcorder offers [ENG[SIMP]] (simplified English) for when you cannot find your native tongue among the options.

### Customizing Personal Menu

You can add desired menu items to any Personal Menu allocated to the lamp positions currently lit. This is convenient if you add frequently used menu items to Personal Menu.

#### Adding a menu item

You can add up to 28 menu items to each Personal Menu. Delete a less important menu item, if you want to add more.

1 Touch PMENU → [P-MENU SET UP] → [ADD].

If the desired menu item is not displayed, touch ☒/☒.

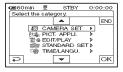

2 Touch \( \bigsize /\bigsize \) to select a menu category, then touch \( \bigsize \).

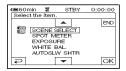

3 Touch ▲/▼ to select a menu item, then touch ◯K → [YES] → ⋉.

The menu item is added to the end of the list.

#### Deleting a menu item

1 Touch PMENU → [P-MENU SET UP]
→ [DELETE].

If the desired menu item is not displayed, touch ★/▼.

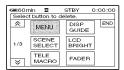

2 Touch the menu item that you want to delete.

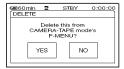

3 Touch [YES]  $\rightarrow \boxtimes$ .

#### Notes

 You cannot delete [MENU] and [P-MENU SET UP].

#### Arranging the order of menu items displayed on Personal Menu

1 Touch PMENU → [P-MENU SET UP]
→ [SORT].

If the desired menu item is not displayed, touch  $\boxed{\otimes}$ / $\boxed{\otimes}$ .

- 2 Touch the menu item you want to move.
- 3 Touch \( \subseteq \subseteq \text{to move the menu} \) item to the desired place.
- 4 Touch OK.

To sort more items, repeat steps 2 to 4.

5 Touch [END]  $\rightarrow \times$ .

#### 6 Notes

· You cannot move [P-MENU SET UP].

# Initializing the Personal Menu settings (Reset)

Touch  $\xrightarrow{\mathbb{P}_{MENU}} \rightarrow [\mathbb{P}_{MENU} \times \mathbb{E}_{T} \cup \mathbb{E}_{T}] \rightarrow [\mathbb{P}_{T} \times \mathbb{E}_{T}] \rightarrow [\mathbb{P}_{T} \times \mathbb{E$ 

If the desired menu item is not displayed, touch  $\boxed{\otimes}$ 

### **Dubbing to VCR or DVD/HDD recorders**

You can dub images played back on your camcorder to other recording devices, such as VCRs or DVD/HDD recorders.

You can connect your camcorder to VCRs or DVD/HDD recorders, using the A/V connecting cable ( $\boxed{\mathbf{1}}$ ), the A/V connecting cable with S VIDEO ( $\boxed{\mathbf{2}}$ ), or the i.LINK cable ( $\boxed{\mathbf{3}}$ ). Connect your camcorder to the wall outlet (wall socket) using the supplied AC Adaptor for this operation (p. 12). Refer also to the instruction manuals supplied with the devices to be connected.

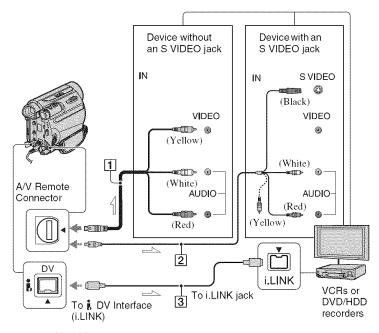

: Signal flow

### 1 A/V connecting cable (supplied) Connect to the input jack of another device.

# 2 A/V connecting cable with S VIDEO (optional)

When connecting to another device via the S VIDEO jack, by using the A/V connecting cable with an S VIDEO cable, pictures can be reproduced more faithfully than with the supplied A/V cable connection. Connect the white and red plugs (left/right audio) and S VIDEO plug (S VIDEO channel) of an A/V connecting cable. In this case, the yellow

(standard video) plug connection is not necessary. S VIDEO connection only will not output audio.

#### 3 i.LINK cable (optional)

Use an i.LINK cable to connect your camcorder to another device equipped with an i.LINK jack. The video and audio signals are transmitted digitally, producing high quality pictures and sound. Note that you cannot output picture and sound separately.

#### 4 Notes

- When you are connecting your camcorder to a monaural device, connect the yellow plug of the A/V connecting cable to the video input jack, and the red (right channel) or the white (left channel) plug to the audio input jack on the device.
- When you connect a device via an A/V connecting cable, set [DISP OUTPUT] to [LCD PANEL] (the default setting) (p. 52).
- While your camcorder is sending signals to another device via an i.LINK cable, **DYOUT** IINX appears on the LCD screen on your camcorder.

# 1 Prepare your camcorder for playback.

Insert the recorded cassette.

Slide the POWER switch repeatedly to turn on the PLAY/EDIT lamp.

# 2 Insert the recording media in the recording device.

If your recording device has an input selector, set it to the appropriate input (such as video input1, video input2).

3 Connect your camcorder to the recording device (VCR or DVD/HDD recorder) with the A/V connecting cable (supplied) 1, an A/V connecting cable with S VIDEO (optional) 2 or an i.LINK cable (optional) 3.

Connect your camcorder to the input jacks of the recording device.

4 Start playback on the camcorder, and recording on the recording device.

Refer to the operating instructions supplied with your recording device for details.

When dubbing is complete, stop your camcorder and the recording device.

#### 6 Notes

- Set [TV TYPE] according to the playback device (TV, etc.) when connecting with the A/V connecting cable.
- To record the date/time and camera settings data when connected by the A/V connecting cable, display them on the screen (p. 51).
- The following cannot be output via the DV Interface (i.LINK):
  - Indicators
  - Pictures edited using [PICT.EFFECT] (p. 46),
     [D.EFFECT] (p. 45) or PB zoom (p. 28).
- When connected using an i.LINK cable, the recorded picture becomes rough when a picture is paused on your camcorder while recording.
- When connected using an i.LINK cable, data code (date/time/camera settings data) may not be displayed or recorded depending on the device or application.

### Recording pictures from a VCR, etc.

You can record pictures from a VCR, etc., onto a tape, you can also record a scene as a still image onto a "Memory Stick Duo" using an optional i.LINK cable.

Be sure to insert a cassette or a "Memory Stick Duo" for recording in your camcorder beforehand.

You can connect your camcorder to a VCR, etc., or an i.LINK-compatible device using the i.LINK cable (optional).

Connect your camcorder to the wall outlet (wall socket) using the supplied AC Adaptor for this operation (p. 12). Refer also to the instruction manuals supplied with the devices to be connected.

#### 4 Notes

• You cannot record pictures on your camcorder from a VCR, etc., that does not have an i.LINK jack.

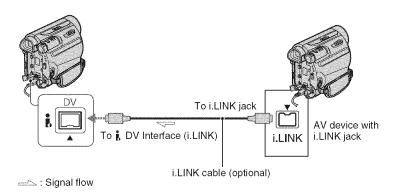

When connecting your camcorder to another device using an i.LINK cable, the video and audio signals are transmitted digitally, producing high quality pictures and sound. Note that you cannot output picture and sound separately.

#### Recording movies

- 1 Connect your VCR, etc., to your camcorder with an i.LINK cable.
- 2 Insert a cassette into the VCR.

- 3 Slide the POWER switch repeatedly to turn on the PLAY/ EDIT lamp.
- 4 Set your camcorder to recording pause mode.

Touch  $\underline{\mathsf{PMENU}} \to [\overline{\mathsf{oo}} \ \mathsf{REC} \ \mathsf{CTRL}] \to [\mathsf{REC} \ \mathsf{PAUSE}].$ 

# 5 Start playing the cassette on the VCR.

The picture played on the connected device appears on the LCD screen of your camcorder.

- 6 Touch [REC START] at the point you want to start recording.
- **7** Stop recording.

Touch (Stop) or [REC PAUSE].

8 Touch  $\longrightarrow \times$ .

#### Recording still images

- Perform steps 1 to 3 in "Recording movies."
- 2 Start playing the cassette on the VCR.

The pictures on the VCR appear on the screen of your camcorder.

3 Press PHOTO lightly at the scene you want to record. Check the image and press it fully.

#### 4 Notes

The DVIN TINK indicator appears when you connect your camcorder and other devices via an i.LINK cable. (This indicator may also appear on the connected device.)

# Dubbing pictures from a tape to a "Memory Stick Duo"

You can record a desired scene onto a "Memory Stick Duo" as a still image, from a movie you recorded on a tape. Make sure you have a recorded tape and a "Memory Stick Duo" inserted into your camcorder.

- 1 Slide the POWER switch repeatedly to turn on the PLAY/ EDIT lamp.
- 2 Search and record the scene you want to record.

Touch [ [Play] to play back the tape, then press PHOTO lightly at the scene you want to record. Check the image and press it fully.

#### Notes

- The date and time the picture is recorded on the tape and stored on the "Memory Stick Duo" are recorded. On your camcorder, the date and time the picture is recorded on the tape are displayed. Camera setting data recorded on the tape cannot be stored on the "Memory Stick Duo."
- Still images will be fixed to image size [0.2M] when playing back the 16:9 picture, or [VGA (0.3M)] when playing back the 4:3 picture.

# Deleting recorded pictures from the "Memory Stick Duo"

- 1 Slide the POWER switch repeatedly to turn on the PLAY/ EDIT lamp.
- 2 Touch MEMORY.

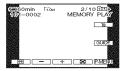

- 3 Select a picture you want to delete with \_\_\_//\_+.
- 4 Touch 🛅 → [YES].

#### 43 Notes

- The pictures cannot be restored once they are deleted.
- Pictures cannot be deleted when a "Memory Stick Duo" with the write-protect tab is set to the write-protect position (p. 80), or when the selected picture is protected (p. 61).

#### 🍟 Tips

- To delete all pictures at once, select [ ALL ERASE] (p. 43).
- You can delete pictures on the index screen (p. 27). You can easily search for the picture to be deleted by displaying 6 pictures at once. Touch SET → [m DELETE] → the picture you want to delete → OK → [YES].

# Marking images on the "Memory Stick Duo" with specific information (Print mark/Image protection)

When you are using a "Memory Stick Duo" with the write-protect tab, make sure the write-protect tab on the "Memory Stick Duo" is not set to the write-protect position (p. 80).

# Selecting still images for printing (Print mark)

The DPOF (Digital Print Order Format) standard is used to select images for printing on your camcorder.

By marking images that you want to print out, you do not need to reselect them when you print them out. (You cannot specify the number of printouts.)

- 1 Slide the POWER switch repeatedly to turn on the PLAY/ EDIT lamp.
- 2 Touch MEMORY  $\rightarrow \square \longrightarrow \square \longrightarrow$  [PRINT MARK].
- 3 Touch the image that you want to print out later.

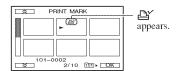

4 Touch  $\bigcirc K \rightarrow [END]$ .

#### Notes

 To cancel Print mark, touch the image again to cancel Print mark in step 3.  Do not mark images on your camcorder if the "Memory Stick Duo" already has some images with the Print mark put on using other devices. This may change the information of the images with the Print mark put on using the other device.

# Preventing accidental erasure (Image protection)

You can select and mark images to prevent accidental erasure.

- 1 Slide the POWER switch repeatedly to turn on the PLAY/ EDIT lamp.
- 2 Touch MEMORY  $\rightarrow \mathbb{H} \rightarrow \mathbb{SET} \rightarrow \mathbb{P}$  [PROTECT].
- 3 Touch the image that you want to protect.

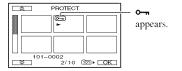

4 Touch  $\bigcirc \mathbb{K} \rightarrow [END]$ .

#### Notes

• To cancel image protection, touch the image again to cancel image protection in step 3.

# Printing recorded images (PictBridge compliant printer)

You can print out pictures using a PictBridge compliant printer without connecting the camcorder to a computer.

#### **PictBridge**

Connect the AC Adaptor to obtain power from the wall outlet (wall socket) (p. 12). Insert the "Memory Stick Duo" containing still images into your camcorder and turn on the printer.

# Connecting your camcorder to the printer

- 1 Slide the POWER switch repeatedly to turn on the PLAY/EDIT lamp.
- 2 Connect the ∜ (USB) jack (p. 91) to the printer using the USB cable.

[USB SELECT] appears on the screen automatically.

### 3 Touch [PictBridge PRINT].

When connection is complete, (A) (PictBridge connecting) appears on the screen.

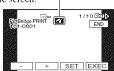

One of the images stored on the "Memory Stick Duo" will be displayed.

#### 6 Notes

• We cannot guarantee the operation of models that are not PictBridge compatible.

#### Ϋ Tips

- You can also operate by selecting in the following orders:
  - Touch PMENU → [MENU] → [MENU]
     (PICT.APPLI.) → [USB SELECT] → [PictBridge PRINT]
  - Touch PMENU → [MENU] → [PICT.APPLI.) → [PictBridge PRINT]

#### Printina

- 1 Select the image to be printed with / + .
- 2 Touch SET → [COPIES].
- 3 Select the number of copies to be printed with \_\_/\_+.

A maximum of 20 copies of the image can be printed.

### 4 Touch $\bigcirc K \rightarrow [END]$ .

To print the date and time on the image, touch  $[SE] \rightarrow [DATE/TIME] \rightarrow [DATE]$  or  $[DAY&TIME] \rightarrow OK$ .

### 5 Touch [EXEC] → [YES].

When printing is finished, [Printing...] disappears and the image selection screen appears again.

Touch [END] when printing is completed.

#### 4 Notes

- Refer also to the operating instructions for the printer to be used.
- Do not attempt the following operations when
  is on the screen. The operations may not be
  performed properly.
  - Operate the POWER switch.
  - Disconnect the power cord (mains lead).
  - Disconnect the USB cable from your camcorder or the printer.
  - Remove the "Memory Stick Duo" from your camcorder.
- If the printer stops working, disconnect the USB cable, turn the printer off and on again and restart the operation from the beginning.
- On some printer models, the top, bottom, right, and left edges of images may be trimmed. If you print a still image recorded in a 16:9 (wide) ratio, the left and right ends of the image may be trimmed widely.
- Some printer models may not support the date and time printing function. Refer to your printer's operating instructions for details.
- We cannot guarantee the printing of images recorded with a device other than your camcorder.
- PictBridge is an industry standard established by the Camera & Imaging Products Association (CIPA). You can print still images without using a computer by connecting a printer directly to a digital video camera or digital still camera, regardless of model or manufacturer.

### What you can do with Windows computer

When you install the "Picture Motion Browser" on a Windows computer from the supplied CD-ROM, you can enjoy the following operations.

#### 6 Notes

 You cannot install the supplied software, "Picture Motion Browser," on a Macintosh computer.

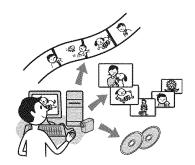

#### Main functions

#### Importing/Viewing movies taken with your camcorder

You can manage movies and still images by date and time of shooting, and select movies or still images you want to view as thumbnails. These thumbnails can be enlarged and played in a slide show.

#### Editing pictures imported to a computer

You can edit imported movies and still images on a computer.

# Exporting movies from your computer to your camcorder

You can export movies that have been imported to a computer from your camcorder, back to your camcorder.

#### About "First Step Guide"

The "First Step Guide" is an instruction manual you can refer to on your computer.

This describes basic operations, from initial hookup of your camcorder and computer and making settings, to general operation the first time you use the software "Picture Motion Browser" stored on the CD-ROM (supplied).

Referring to "Installing the "First Step Guide" (p. 65), start the "First Step Guide", then follow the instructions.

# About the help function of the software

The Help guide explains all the functions of all the software applications. Refer to the Help guide for further detailed operations after reading the "First Step Guide" thoroughly.

To display the Help guide, click the [?] mark on the screen.

#### System requirements

#### When using "Picture Motion Browser"

OS: Windows 2000 Professional SP4,
Windows XP SP2\*, Windows Vista\*
\*64-bit editions and Starter
(Edition) are not supported.
Standard installation is required.
Operation is not assured if the above
OS has been upgraded or in a multiboot environment.

**CPU:** Intel Pentium III 800 MHz or faster

Application: DirectX 9.0c or later (This product is based on DirectX technology. It is necessary to have DirectX installed.)

**Sound system:** Direct Sound compatible sound card

Memory: 256 MB or more

#### Hard disk:

Disc volume required for installation: Approximately 350 MB

**Display:** Minimum  $1024 \times 768$  dots

Others: \(\psi\) USB port (this must be provided as standard, Hi-Speed USB (USB 2.0 compatible) is recommended), DV Interface (IEEE1394, i.LINK) (to connect via an i.LINK cable), optical disc drive (CD-ROM drive is necessary for installation)

#### When playing still images recorded on a "Memory Stick Duo" on a computer OS: Microsoft Windows 2000

Professional SP4. Windows XP SP2\* or Windows Vista\* \*Except for 64-bit editions. Standard installation is required. Operation is not assured if the above

Others: \$\psi\$ USB port (this must be provided as standard)

OS has been upgraded.

#### 6 Notes

- · Operations are not guaranteed on a computer environment that does not meet the system requirements.
- Operations are not guaranteed on all the recommended environments. For example, other open or background applications running on currently may limit product performance.
- · If you use a Notebook PC, connect it to the AC Adaptor as the power source. Otherwise, the software will not work properly due to the power saving function of the PC.

#### Ö Tips

- · If your computer has a Memory Stick slot, insert the "Memory Stick Duo" on which still images are recorded into the Memory Stick Duo Adaptor (optional), then insert it into the Memory Stick slot on your computer to copy still images to the computer.
- · When using a "Memory Stick PRO Duo" and your computer is not compatible with it, connect your camcorder with the USB cable instead of using the Memory Stick slot on the computer.

### Installing the "First Step Guide" and software

You need to install the "First Step Guide" and software to your Windows computer before connecting your camcorder to the computer. The installation is required only for the first time. Contents to be installed and procedures may differ depending on your OS.

#### 🌣 Tips

· See page 67 when you use a Macintosh computer.

#### Installing the "First Step Guide"

1 Confirm that your camcorder is not connected to the computer.

### 2 Turn on the computer.

- · Log on as an Administrator for installation.
- Close all applications running on the computer before installing the software.

#### 3 Place the supplied CD-ROM in the disc drive of your computer.

The installation screen appears.

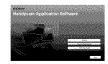

#### If the screen does not appear

- Click [Start], then click [My Computer]. (For Windows 2000, double-click [My Computer].)
- ② Double-click [SONYPICTUTIL (E:)] (CD-ROM) (disc drive).\*
  - \* Drive names (such as (E:)) may vary depending on the computer.
- 4 Click [FirstStepGuide].

5 Select the desired language and the model name of your camcorder from the pull-down menu.

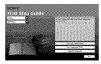

### 6 Click [FirstStepGuide(HTML)].

Installation starts.

When [Save is complete] appears, click [OK] to finish the installation.

To view the "First Step Guide" in PDF In step 6, click [FirstStepGuide(PDF)].

# To install the software "Adobe Reader" to display the PDF file

In step 6, click [Adobe(R) Reader(R)].

#### Installing the software

- 1 Perform steps 1 to 3 in "Installing the "First Step Guide"" (p. 65).
- 2 Click [Install].
- 3 Select the language for the application to be installed, then click [Next].
- 4 Check your country/region, then click [Next].

- 5 Read [License Agreement], select [I accept the terms of the license agreement] when you agree, then click [Next].
- 6 Follow the on-screen instructions to install the software.

Depending on the computer, you may need to install third party software (shown below). If the installation screen appears, follow the instructions to install the required software.

#### ■ Microsoft DirectX 9.0c

Software required to handle movies

Restart the computer if required to complete the installation.

The short-cut icons, such as [ ] [ (Picture Motion Browser), appear on the desktop.

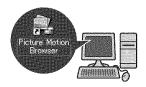

Remove the CD-ROM from the disc drive of your computer.

### Viewing "First Step Guide"

To view "First Step Guide" on your computer, Microsoft Internet Explorer Ver.6.0 or later is recommended. Double-click the short-cut icon for your camcorder's "First Step Guide" on the desktop.

#### 🖔 Tips

- You can also start by selecting [Start] →
   [Programs] ([All Programs] for Windows XP)
- → [Sony Picture Utility] → [FirstStepGuide]

  → Your camcorder's folder → "First Step
- Guide" in HTML.

  To view "First Step Guide" in HTML without
- installing, copy the desired language folder from the [FirstStepGuide] folder on the CD-ROM, and then double-click [Index.html].
- Refer to the "First Step Guide" in PDF in the following cases:
  - When printing the desired topics of "First Step Guide"
- When "First Step Guide" is not displayed correctly due to the browser setting even in recommended environment.
- When the HTML version of "First Step Guide" cannot be installed.

# Using a Macintosh computer

You can copy the still images from the "Memory Stick Duo" to the Macintosh. Install "First Step Guide" in the supplied CD-ROM

#### Notes

- The supplied software "Picture Motion Browser" does not operate on Mac OS.
- Refer to "First Step Guide" for the details on connecting your camcorder to the computer and copying the still images.

#### System requirements

# To copy still images from a "Memory Stick Duo"

**OS:** Mac OS 9.1/9.2 or Mac OS X (v10.1/v10.2/v10.3/v10.4).

Others: \$\psi\$ USB port (this must be provided as standard)

#### **About "First Step Guide"**

The "First Step Guide" is an instruction manual you can refer to on your computer. This describes basic operations, from initial hookup of your camcorder and computer and making setting, to general operation the first time you use the software.

Referring to "Installing the "First Step

Referring to "Installing the "First Step Guide", start the "First Step Guide", then follow the instructions.

#### Installing "First Step Guide"

Copy "FirstStepGuide(PDF)," stored in the desired language in the [FirstStepGuide] folder, to your computer.

#### Viewing "First Step Guide"

Double-click "FirstStepGuide(PDF)". If software to view PDF files is not installed on your computer, download Adobe Reader from their website, below; http://www.adobe.com/

### **Troubleshooting**

If you run into any problems using your camcorder, use the following table to troubleshoot the problem. If the problem persists, disconnect the power source and contact your Sony dealer.

| Overall operations/Easy Handycam/                      |     |
|--------------------------------------------------------|-----|
| Remote Commander6                                      | 8   |
| Batteries/Power sources6                               | 59  |
| • LCD screen/viewfinder6                               | 59  |
| <ul> <li>Cassette tapes/"Memory Stick Duo"7</li> </ul> | 0   |
| • Recording                                            | 7 1 |
| • Playback                                             | 72  |
| Dubbing/Editing/Connecting to other                    |     |
| devices                                                | 73  |
| <ul> <li>Connecting to a computer</li></ul>            | 4   |
| • Functions that cannot be used together               |     |
| 7                                                      | 74  |

#### Overall operations/Easy Handycam/Remote Commander

#### The power does not turn on.

- Attach a charged battery pack to the camcorder (p. 12).
- Use the AC Adaptor to connect to a wall outlet (wall socket) (p. 12).

# The camcorder does not operate even when the power is set to on.

- Disconnect the AC Adaptor from the wall outlet (wall socket) or remove the battery pack, then reconnect it after about 1 minute.
- Press the RESET button (p. 91) using a sharp-pointed object. (If you press the RESET button, all settings are reset, except Personal Menu items.)

#### Buttons do not work.

• During Easy Handycam operation, not all buttons are functional (p. 21).

# Settings change during Easy Handycam operation.

 During Easy Handycam operation, the settings of the functions that are not displayed on the screen return to their defaults (p. 20, 35).

## The menu item settings have changed unexpectedly.

- The following settings return to the default settings automatically when you set the POWER switch to OFF (CHG) for more than 12 hours.
  - -backlight
  - [SCENE SELECT]
  - -[SPOT METER]
- -[EXPOSURE]
- -[WHITE BAL.]
- [SPOT FOCUS]
- -[FOCUS]
- -[AUDIO MIX]

#### The camcorder gets warm.

• The camcorder may get warmer while you use it. This is not a malfunction.

### The supplied Remote Commander does not function.

- Set [REMOTE CTRL] to [ON] (p. 52).
- Remove any obstructions between the Remote Commander and the remote sensor.
- Keep strong light sources, such as sunlight or overhead lighting, away from the remote sensor, otherwise the Remote Commander may not function properly.
- Insert a fresh battery in the compartment with its +/- terminals matching those of the compartment (p. 87).

# Another VCR malfunctions when you use the supplied Remote Commander.

- Select a commander mode other than VTR 2 for your VCR.
- Cover the sensor of your VCR with black paper.

#### Batteries/Power sources

#### The power abruptly turns off.

- When approximately 5 minutes have elapsed while you do not operate your camcorder, the camcorder is automatically turned off (A.SHUT OFF). Change the setting of [A.SHUT OFF] (p. 52), or turn on the power again (p. 15), or use the AC Adaptor.
- The battery is fully discharged, or almost discharged. Charge the battery pack (p. 12).

#### The CHG (charge) lamp does not light while the battery pack is being charged.

- Slide the POWER switch to OFF (CHG) (p. 12).
- Attach the battery pack to the camcorder correctly (p. 12).
- Connect the power cord (mains lead) to the wall outlet (wall socket) properly.
- The battery charge is completed (p. 12).

#### The CHG (charge) lamp flashes while the battery pack is being charged.

 Attach the battery pack to the camcorder correctly (p. 12). If the problem persists, disconnect the AC Adaptor from the wall outlet (wall socket) and contact your Sony dealer. The battery pack may be worn-out.

#### The remaining battery time indicator does not indicate the correct time.

- Ambient temperature is too high or too low, or the battery pack has not been charged enough. This is not a malfunction.
- · Fully charge the battery again. If the problem persists, the battery may be wornout. Replace it with a new one (p. 12, 81).
- · The indicated time may not be correct in certain circumstances. For example, when you open or close the LCD panel, it takes about 1 minute to display the correct remaining battery time.

#### The battery pack discharges too quickly.

- · Ambient temperature is too high or too low, or the battery pack has not been charged enough. This is not a malfunction.
- · Fully charge the battery again. If the problem persists, the battery may be wornout. Replace it with a new one (p. 12, 81).

#### LCD screen/viewfinder

#### A rippling effect appears on the LCD screen when you touch it.

· This is not a malfunction. Do not press hard on the LCD screen.

#### You cannot turn off the indicator.

• You cannot turn off 6. Touch 6 to check the warning messages (p. 76).

#### The buttons do not appear on the touch panel.

- · Touch the LCD screen lightly.
- · Press DISP/BATT INFO on your camcorder (or DISPLAY on the Remote Commander) (p. 91, 93).

#### The buttons on the touch panel do not work correctly or do not work at all.

• Adjust the touch panel ([CALIBRATION]) (p. 85).

#### Menu items are grayed out.

 You cannot select grayed items in the current recording/playback situation.

#### P-MENU is not displayed.

 During Easy Handycam operation, not all menu items are functional. Cancel Easy Handycam operation (p. 20).

#### **Troubleshooting (Continued)**

### The picture in the viewfinder is not clear.

• Move the viewfinder lens adjustment lever until the picture appears clearly (p. 17).

# The picture in the viewfinder has disappeared.

 Close the LCD panel. The picture is not displayed in the viewfinder when the LCD panel is open (p. 17).

# Cassette tapes/ "Memory Stick Duo"

### The cassette cannot be ejected from the compartment.

- Make sure the power source (battery pack or AC Adaptor) is connected correctly (p. 12).
- Moisture condensation has occurred inside the camcorder (p. 84).

# The Cassette Memory indicator or title display does not appear while using a cassette with Cassette Memory.

 This camcorder does not support Cassette Memory, so the indicator does not appear.

### The remaining tape indicator is not displayed.

 Set [ REMAINING] to [ON] to always display the remaining tape indicator (p. 52).

## The cassette is noisier during rewinding or fast-forwarding.

 When using the AC Adaptor, rewind/fast forward speed increases (compared with battery operation) and therefore increases noise. This is not a malfunction.

### You cannot delete the recorded picture on the tape.

 You cannot delete a recorded picture on tape; you can only rewind the tape and record again. The new recording overwrites the existing one.

## You cannot operate functions using the "Memory Stick Duo."

- Slide the POWER switch repeatedly to turn on the CAMERA-MEMORY or PLAY/ EDIT lamp (p. 23, 26).
- If you use a "Memory Stick Duo" formatted on a computer, format it again on your camcorder (p. 43).

## You cannot delete pictures or format a "Memory Stick Duo."

- Release the lock on the write-protect tab of the "Memory Stick Duo" if there is one (p. 80).
- Cancel image protection on the picture (p. 61).
- The maximum number of pictures that you can delete on the index screen at one time is 100.

#### Image protection cannot be applied, or you cannot mark pictures for print.

- Release the lock on the write-protect tab of the "Memory Stick Duo" if there is one (p. 80).
- Perform the operation again on the index screen (p. 27, 61).
- The maximum number of pictures you can mark for print is 999.

#### The data file name is not indicated correctly, or flashes.

- · The file is damaged.
- · Use the file format that is compatible with your camcorder (p. 80).

#### Recording

Refer also to "Cassette tapes/ "Memory Stick Duo" section (p. 70).

#### The tape does not start when you press REC START/STOP.

- · Slide the POWER switch repeatedly to turn on the CAMERA-TAPE lamp (p. 22).
- The tape has reached the end. Rewind it, or insert a new cassette.
- Set the write-protect tab to REC or insert a new cassette (p. 79).
- The tape is stuck to the drum due to moisture condensation. Remove the cassette and leave your camcorder for at least I hour, then re-insert the cassette (p. 84).

#### You cannot record on the "Memory Stick Duo."

- · The "Memory Stick Duo" is full. Insert another "Memory Stick Duo" or format the "Memory Stick Duo" (p. 43). Or, delete unnecessary pictures recorded on the "Memory Stick Duo" (p. 60).
- · When you set [SMTH INT.REC] to [ON], still images cannot be recorded on a "Memory Stick Duo" during tape recording (p. 47).

#### The recording image view looks different.

 The recording image view may look different depending on the condition of your camcorder. This is not a malfunction.

#### You cannot record a smooth transition on a tape from the last recorded scene to the next.

- Perform [END SEARCH] (p. 29).
- Do not remove the cassette. (The picture will be recorded continuously without a break even when you turn the power off.)
- · Do not record pictures in SP mode and LP mode on the same tape.
- Avoid stopping then recording a movie in the LP mode.

#### [END SEARCH] does not work.

- Do not eject the cassette after recording (p. 29).
- · There is nothing recorded on the cassette.
- · There is a blank section between recorded sections of the tape. This is not a malfunction.

#### Smooth interval recording stops/ [Smooth interval rec discontinued due to error.] appears and recording stops.

- . The video head may be dirty. Use a cleaning cassette (optional) (p. 85).
- · Try again from the beginning.
- · Use a Sony mini DV cassette.

#### The auto focus does not function.

- Set [FOCUS] to [AUTO] (p. 39).
- · The recording conditions are not suitable for auto focus. Adjust the focus manually (p. 39).

#### [STEADYSHOT] does not function.

• Set [STEADYSHOT] to [ON] (p. 41).

#### **Troubleshooting (Continued)**

### The backlight function does not function.

- In the following settings, the backlight function is canceled.
  - -[MANUAL] of [EXPOSURE]
  - -[SPOT METER]
- The backlight function does not work during Easy Handycam operation (p. 21).

# A vertical band appears when recording candlelight or electric light in the dark.

 This occurs when the contrast between the subject and the background is too high.
 This is not a malfunction.

#### A vertical band appears when recording a bright subject.

• This phenomenon is called the smear effect. This is not a malfunction.

## Tiny spots in white, red, blue, or green appear on the screen.

 The spots appear when you are recording in [AUTOSLW SHTR], [SLOW SHUTTR], [SUPER NSPLUS], or [COLOR SLOW S]. This is not a malfunction.

## The color of the picture is not correctly displayed.

 Deactivate the NightShot plus function (p. 24).

# The screen picture is bright, and the subject does not appear on the screen.

• Deactivate the NightShot plus function (p. 24), or cancel the backlight function (p. 25).

#### Undesirable flicker occurs.

 This anomaly may occur when recording pictures under the discharge tube, such as a fluorescent lamp, sodium lamp, or mercury lamp, with [PORTRAIT] or [SPORTS].
 This is not a malfunction.

# Black bands appear when you record a TV screen or computer screen.

• Set [STEADYSHOT] to [OFF] (p. 41).

#### [The lens cover might be closed. Check the cover.] appears on the screen when the lens cover is open.

 There is not enough light, or the lens is covered by your finger or other object.

#### You cannot use [SUPER NSPLUS].

• The NIGHTSHOT PLUS switch is not set to ON (p. 24).

# [COLOR SLOW S] does not operate correctly.

 [COLOR SLOW S] may not operate correctly in total darkness. Use NightShot plus or [SUPER NSPLUS].

#### **Playback**

Refer also to the "Cassette tapes/ "Memory Stick Duo" section (p. 70).

#### You cannot play back a tape.

- Slide the POWER switch repeatedly to turn on the PLAY/EDIT lamp (p. 26).
- Rewind the tape (p. 26).

#### Image data stored on a "Memory Stick Duo" cannot be played back.

- · Image data cannot be played back if you have modified file or folder names, or have edited the data on a computer (In this case, the file name flashes). This is not a malfunction (p. 81).
- · Pictures recorded on other devices may not be played back or may not appear in their actual size (p. 81).

#### Horizontal lines appear on the picture. The displayed pictures are not clear or do not appear.

 Clean the head using the cleaning cassette (optional) (p. 85).

#### No sound or only a low sound is heard.

- Turn up the volume (p. 26).
- · Adjust [AUDIO MIX] until the sound is heard appropriately (p. 49).
- · If you are using an S VIDEO plug, make sure the red and white plugs of the A/V connecting cable are also connected (p. 32).

#### The sound breaks off.

· Clean the head using the cleaning cassette (optional) (p. 85).

#### "---" is displayed on the screen.

- The tape you are playing was recorded without setting the date and time.
- A blank section on the tape is being played.
- The data code on a tape with a scratch or noise cannot be read.

#### Noises appear and 📶 is displayed on the screen.

• The tape was recorded in a TV color system other than that of your camcorder (NTSC). This is not a malfunction (p. 78).

#### ♪4ch-12b is displayed on the screen.

 The tape you are playing was recorded on another device with a 4ch microphone (4CH MIC REC). Your camcorder is not compatible with 4ch microphone recording.

## Date search does not work correctly.

- Be sure to record more than 2 minutes after the date changed. If one day's recording is too short, your camcorder may not accurately find the point where the recording date changes.
- There is a blank section in the beginning or between recorded sections of the tape. This is not a malfunction.

# **Dubbing/Editing/Connecting to** other devices

#### Pictures from connected devices cannot be zoomed.

 You cannot zoom pictures from connected devices on your camcorder (p. 24).

#### Time code and other information appear on the display of the connected device.

• Set [DISP OUTPUT] to [LCD PANEL] while connected with an A/V connecting cable (p. 52).

## You cannot dub correctly using the A/V connecting cable.

· The A/V connecting cable is not connected properly. Make sure that the A/V connecting cable is connected to the input jack of another device for dubbing a picture from your camcorder (p. 56).

#### New sound added to a recorded tape is not heard.

· Adjust [AUDIO MIX] until the sound is heard appropriately (p. 49).

# **Troubleshooting (Continued)**

# Pictures from connected devices are not displayed correctly.

• The input signal is not NTSC (p. 78).

# Still pictures cannot be dubbed from a tape to a "Memory Stick Duo."

 You cannot record or a distorted picture may be recorded if the tape has been used repeatedly for recording.

# Connecting to a computer

# The computer does not recognize your camcorder.

- Install the "Picture Motion Browser" (p. 65).
- The computer may not recognize your camcorder for a few moments after you connect it. Wait for a while.
- Disconnect USB devices other than the keyboard, the mouse, and the camcorder from the Ψ (USB) jack on the computer.
- Disconnect the cable from the computer and camcorder, restart the computer, then connect them again correctly.

# You cannot install the supplied software, "Picture Motion Browser," on a Macintosh computer.

 You can install "Picture Motion Browser" only on a Windows computer.

# Functions that cannot be used together

Depending on the functions, you may not be able to use them together. The following list shows examples of menu items and functions that cannot be used at the same time.

| Not available | If this function is set |
|---------------|-------------------------|
| backlight     | [FIREWORKS],            |
|               | [SPOT METER],           |
|               | [EXPOSURE]              |

| Not available                         | If this function is set                                                               |
|---------------------------------------|---------------------------------------------------------------------------------------|
| [SCENE SELECT]                        | NightShot plus,<br>[TELE MACRO],<br>[OLD MOVIE],<br>[SUPER NSPLUS],<br>[COLOR SLOW S] |
| [CANDLE],<br>[FIREWORKS],<br>[SPORTS] | When the POWER<br>switch is set to<br>CAMERA-<br>MEMORY<br>NightShot plus,            |
| [EXPOSURE]                            | [SUPER NSPLUS]  NightShot plus, [SUPER NSPLUS]                                        |
| [WHITE BAL.]                          | NightShot plus,<br>[SUPER NSPLUS]                                                     |
| [SPOT FOCUS]                          | [SCENE SELECT]                                                                        |
| [TELE MACRO]                          | [SCENE SELECT],<br>during tape recording                                              |
| [SUPER NSPLUS]                        | [FADER],<br>[D.EFFECT]                                                                |
| [COLOR SLOW S]                        | NightShot plus,<br>[SCENE SELECT],<br>[SUPER NSPLUS],<br>[FADER],<br>[D.EFFECT]       |
| [DIGITAL ZOOM]                        | [TELE MACRO]                                                                          |
| [FADER]                               | [CANDLE],<br>[FIREWORKS],<br>[SUPER NSPLUS],<br>[COLOR SLOW S],<br>[D.EFFECT]         |
| [D.EFFECT]                            | [CANDLE],<br>[FIREWORKS],<br>[SUPER NSPLUS],<br>[COLOR SLOW S],<br>[FADER]            |
| [OLD MOVIE]                           | [PICT.EFFECT],<br>[SCENE SELECT]                                                      |

# **Warning indicators** and messages

# Self-diagnosis display/Warning indicators

If indicators appear on the LCD screen or in the viewfinder, check the following. Some symptoms you can fix by yourself. If the problem persists even after you have tried a couple of times, contact your Sony dealer or local authorized Sony service facility.

## C:(or E:) □□:□□ (Self-diagnosis display)

#### C:04:□□

- The battery pack is not an "InfoLITHIUM" battery pack (H series). Use an "InfoLITHIUM" battery pack (H series) (p. 81).
- Connect the DC plug of the AC Adaptor to the DC IN jack of your camcorder securely (p. 12).

#### C:21:□□

 Moisture condensation has occurred. Remove the cassette and leave your camcorder for at least 1 hour, then reinsert the cassette (p. 84).

#### C:22:□□

 Clean the head using a cleaning cassette (optional) (p. 85).

#### C:31: - / C:32: -

- Symptoms that are not described above have occurred. Remove and insert the cassette, then operate your camcorder again. Do not perform this procedure if moisture condensation has occurred (p. 84).
- Remove the power source. Reconnect it and operate your camcorder again.
- Change the cassette. Press RESET (p. 91), and operate your camcorder again.

#### F:61:□□ / F:62:□□

· Contact your Sony dealer or local authorized Sony service facility. Inform them of the 5-digit code, which starts from "E."

#### 101-1001(Warning indicator pertaining to files)

- · The file is damaged.
- The file is unreadable (p. 80).

#### (Battery level warning)

- The battery pack is nearly used up.
- · Depending on the operating, environment, or battery conditions, may flash, even if there are approximately 5 to 10 minutes remaining.

#### (Moisture condensation warning)\*

· Eject the cassette, remove the power source, and then leave it for about 1 hour with the cassette lid open (p. 84).

#### 🖾 (Warning indicator pertaining to "Memory Stick Duo")

· A "Memory Stick Duo" is not inserted (p. 18).

# (Warning indicators pertaining to "Memory Stick Duo" formatting)\*

- The "Memory Stick Duo" is damaged.
- · The "Memory Stick Duo" is not formatted correctly (p. 43, 80).

## (Warning indicator pertaining to incompatible "Memory Stick Duo")\*

· An incompatible "Memory Stick Duo" is inserted (p. 80).

# (Warning indicators pertaining to the tape)

#### Slow flashing:

- There is less than 5 minutes remaining on the tape.
- · No cassette is inserted.\*
- The write-protect tab on the cassette is set to lock (p. 79).\*

#### Fast flashing:

· The tape has run out.\*

# ▲ (Eject cassette warning)\*

#### Slow flashing:

• The write-protect tab on the cassette is set to lock (p. 79).

#### Fast flashing:

- Moisture condensation has occurred (p. 84).
- The self-diagnosis display code is displayed (p. 75).

#### o--- (Warning indicator pertaining to image deletion)\*

• The image is protected (p. 61).

### € o- (Warning indicator pertaining to the write-protect of the "Memory Stick Duo")\*

• The write-protect tab on the "Memory Stick Duo" is set to lock (p. 80).

# (Warning indicator pertaining to camera-shake warning)

 The camcorder is unsteady, so camerashake easily occurs. Hold the camcorder steady with both hands and shoot the image. However, note that the camera-shake warning indicator does not disappear.

# **Examples of warning messages**

If messages appear on the screen, follow the instructions.

## 🌣 Tips

• When OK is displayed, the message can be turned into • by touching OK. Touch • to display the message again.

# **■** Moisture condensation. Eject the cassette (p. 84)

# ■ Moisture condensation. Turn off for 1H. (p. 84)

#### **▲ Reinsert the cassette.** (p. 18)

Check if the cassette is damaged.

Ma The tape is locked - check the tab. (p. 79)

# TSD Reinsert the Memory Stick. (p. 18, 80)

 Reinsert the "Memory Stick Duo" a few times. If even then the indicator flashes, the "Memory Stick Duo" might be damaged. Try with another "Memory Stick Duo."

# This Memory Stick is not formatted correctly.

• Check the format, then format the "Memory Stick Duo" as necessary (p. 43, 80).

# Memory Stick folders are full.

- You cannot create folders exceeding 999MSDCF. You cannot delete created folders using your camcorder.
- You will have to format the "Memory Stick Duo" (p. 43), or delete them using your computer.

<sup>\*</sup> You hear a melody when the warning indicators appear on the screen (p. 52).

#### Check the connected device.

• Switch off the printer and switch it on again, then disconnect the USB cable and reconnect it.

### Cannot print. Check the printer.

• Switch off the printer and switch it on again, then disconnect the USB cable and reconnect it.

# **Using your camcorder abroad**

# Power supply

You can use your camcorder in any country/region using the AC Adaptor supplied with your camcorder within the AC 100 V to 240 V, 50/60 Hz range. Use a commercially available AC plug adaptor [a], if necessary, depending on the design of the wall outlet (wall socket) [b].

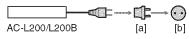

# On TV color systems

Your camcorder is NTSC system, so its picture can only be viewed on a NTSC system TV with an AUDIO/VIDEO input jack.

| System  | Used in                                                                                                    |
|---------|----------------------------------------------------------------------------------------------------|
| NTSC    | Bahama Islands, Bolivia,<br>Canada, Central America, Chile,<br>Colombia, Ecuador, Guyana,<br>Jamaica, Japan, Korea, Mexico,<br>Peru, Surinam, Taiwan,<br>the Philippines, the U.S.A.,<br>Venezuela, etc.                                                                                      |
| PAL     | Australia, Austria, Belgium,<br>China, Czech Republic,<br>Denmark, Finland, Germany,<br>Holland, Hong Kong, Hungary,<br>Italy, Kuwait, Malaysia,<br>New Zealand, Norway, Poland,<br>Portugal, Singapore,<br>Slovak Republic, Spain,<br>Sweden, Switzerland, Thailand,<br>United Kingdom, etc. |
| PAL - M | Brazil                                                                                                    |
| PAL - N | Argentina, Paraguay, Uruguay.                                                                                                    |
| SECAM   | Bulgaria, France, Guiana, Iran,<br>Iraq, Monaco, Russia, Ukraine,<br>etc.                                                                                                    |

# Simple setting of the clock by time difference

You can easily set the clock to the local time abroad by entering the time difference between where you live and where you are. Select [WORLD TIME] in the (TIME/LANGU.) menu, then set the time difference (p. 53).

# **Maintenance and precautions**

# Usable cassette tapes

You can use mini DV format cassettes only. Use a cassette with the Miri M mark. Your camcorder is not compatible with the Cassette Memory function.

# To prevent a blank section from being created on the tape

Go to the end of the recorded section using END SEARCH (p. 29) before you begin the next recording in the following cases:

- You have played back the tape.
- · You have used EDIT SEARCH.

# Copyright signal

#### When you play back

If the cassette you play back on your camcorder contains copyright signals, you cannot copy it to a tape in another video camera connected to your camcorder.

## When you record

You cannot record software on your camcorder that contains copyright control signals for copyright protection of software. [Cannot record due to copyright protection.] appears on the LCD screen, or on the viewfinder if you try to record such software. Your camcorder does not record copyright control signals on the tape when it records.

#### Notes on use

#### When not using your camcorder for a lona time

Remove the cassette and store it.

#### To prevent accidental erasure

Slide the write-protect tab on the cassette to set it to SAVE.

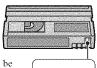

REC: The cassette can be recorded.

SAVE: The cassette cannot be recorded (write-protected).

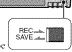

#### When labeling the cassette

Be sure to place the label only on the locations shown in the following illustration so as not to cause a malfunction of your camcorder.

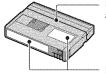

Do not put a label along this border.

Labeling position

## After using the cassette

Rewind the tape to the beginning to avoid distortion of the picture or the sound. The cassette should then be put in its case, and stored in an upright position.

#### When cleaning the gold-plated connector

Generally, clean the gold-plated connector on a cassette with a cotton-wool swab after every 10 times it has been ejected. If the gold-plated connector on the cassette is dirty or dusty, the remaining tape indicator may not show correctly.

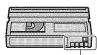

Gold-plated connector

# **Maintenance and precautions (Continued)**

# About the "Memory Stick"

A "Memory Stick" is a compact, portable IC recording medium with a large data capacity.

You can use the following types of "Memory Stick" listed below on the camcorder. However, we do not guarantee the operation of all types of "Memory Stick" on your camcorder. (See the list below for more details.)

| Types of "Memory Stick"                | Recording<br>/Playback |
|----------------------------------------|------------------------|
| "Memory Stick Duo"<br>(with MagicGate) | 0                      |
| "Memory Stick PRO Duo"                 | 0                      |
| "Memory Stick PRO-HG Duo"              | 0                      |

- This product does not support high speed data transfer via a parallel interface.
- This product cannot record or play data that uses "MagicGate" technology. "MagicGate" is a copyright protection technology that records and transfers the contents in an encrypted format.
- This product is compatible with "Memory Stick Micro" ("M2"). "M2" is the abbreviation for the "Memory Stick Micro."
- Still image format: Your camcorder compresses and records image data in the IPEG (Joint Photographic Experts Group) format. The file extension is "JPG."
- A "Memory Stick Duo" formatted by a computer (Windows OS/Mac OS) does not have guaranteed compatibility with your camcorder.
- Data read/write speed may vary depending on the combination of the "Memory Stick Duo" and "Memory Stick Duo" compliant product you use.
- You can prevent accidental erasure of images when you slide the write-protect tab on the "Memory Stick Duo" with a small tapered object, to the write-protect position.
- Damaged or lost image data will not be compensated for, and may occur in the following cases:
  - If you eject the "Memory Stick Duo," turn the power off on your camcorder, or remove the battery pack for replacement while your camcorder is reading or writing image files on

- the "Memory Stick Duo" (while the access lamp is lit or flashing).
- If you use the "Memory Stick Duo" near magnets or magnetic fields.
- It is recommended to make a back-up of important data on the hard disk of a computer.
- Be careful not to apply excessive force when writing on a memo area on a "Memory Stick Duo."
- Do not attach a label or the like on a "Memory Stick Duo" or a Memory Stick Duo adaptor.
- When you carry or store a "Memory Stick Duo," put it in its case.
- Do not touch, or allow metallic objects to come into contact with the terminals.
- Do not bend, drop or apply strong force to the "Memory Stick Duo."
- Do not disassemble or modify the "Memory Stick Duo."
- · Do not let the "Memory Stick Duo" get wet.
- Be careful to keep "Memory Stick Duo" media out of the reach of small children. There is danger that a child might swallow it.
- Do not insert anything other than a "Memory Stick Duo" into the Memory Stick Duo slot. Doing so may cause a malfunction.
- Do not use or keep the "Memory Stick Duo" in the following locations:
  - Places subject to extremely high temperature, such as a car parked outside in the summer.
  - Places under direct sunlight.
  - Places with extremely high humidity or subject to corrosive gases.

#### On the Memory Stick Duo adaptor

- When using a "Memory Stick Duo" with a "Memory Stick" compliant device, make sure to insert the "Memory Stick Duo" into a Memory Stick Duo adaptor.
- When inserting a "Memory Stick Duo" into a Memory Stick Duo adaptor, make sure the "Memory Stick Duo" is inserted facing in the correct direction, then insert it all the way in. Note that improper use may cause a malfunction. Also, if you force the "Memory Stick Duo" into the Memory Stick Duo adaptor in the wrong direction, it may be damaged.
- Do not insert a Memory Stick Duo adaptor without a "Memory Stick Duo" attached. Doing so may result in malfunctions of the unit.

#### On a "Memory Stick PRO Duo"

 The maximum memory capacity of a "Memory Stick PRO Duo" that can be used on your camcorder is 8 GB.

# Notes on using "Memory Stick Micro"

- · To use a "Memory Stick Micro" with the camcorder, you need a Duo-sized M2 Adaptor. Insert the "Memory Stick Micro" into the Duosized M2 Adaptor, then insert the adaptor into the Memory Stick Duo slot. If you insert a "Memory Stick Micro" into the camcorder without using a Duo-sized M2 Adaptor, you might not be able to remove it from the camcorder.
- · Do not leave the "Memory Stick Micro" within the reach of small children. They might accidentally swallow it.

## On image data compatibility

- · Image data files recorded on a "Memory Stick Duo" by your camcorder conform to the "Design rule for Camera File system" universal standard established by the JEITA (Japan Electronics and Information Technology Industries Association).
- On your camcorder, you cannot play back still images recorded on other devices (DCR-TRV900 or DSC-D700/D770) that do not conform to the universal standard. (These models are not sold in some regions.)
- · If you cannot use a "Memory Stick Duo" that has been used with another device, format it with your camcorder (p. 43). Note that formatting erases all information on the "Memory Stick Duo."
- · You may not be able to play back images with vour camcorder:
  - When playing back image data modified on your computer.
  - When playing back image data recorded with other devices.

# About the "Infol ITHIUM" battery pack

This unit is compatible with an "InfoLITHIUM" battery pack (H series). Your camcorder operates only with an "InfoLITHIUM" battery pack. "InfoLITHIUM" H series battery packs have the Dimonthium mark.

# What is an "InfoLITHIUM" battery pack?

An "InfoLITHIUM" battery pack is a lithium-ion battery pack that has functions for communicating information related to operating conditions between your camcorder and an optional AC Adaptor/ charger.

The "InfoLITHIUM" battery pack calculates the power consumption according to the operating conditions of your camcorder, and displays the remaining battery time in minutes.

# To charge the battery pack

- · Be sure to charge the battery pack before you start using your camcorder.
- We recommend charging the battery pack in an ambient temperature of between 10 °C to 30 °C (50 °F to 86 °F) until the CHG (charge) lamp turns off. If you charge the battery pack outside of this temperature range, you may not be able to charge it efficiently.
- When charging the battery pack while the AC Adaptor is connected to your camcorder, after charging is complete, disconnect the cable from the DC IN jack on your camcorder or remove the battery pack.

# To use the battery pack effectively

- · Battery pack performance decreases when the surrounding temperature is 10 °C (50 °F) or below, and the length of time you can use the battery pack becomes shorter. In that case, do one of the following to use the battery pack for a longer time.
  - Put the battery pack in a pocket to warm it up, and insert it in your camcorder right before you start taking shots.

# **Maintenance and precautions (Continued)**

- Use a large capacity battery pack: NP-FH70/ FH100 (optional).
- Frequent use of the LCD screen or a frequent playback, fast forward or rewind operation wears out the battery pack faster.
   We recommend using a large capacity battery pack: NP-FH70/FH100 (optional).
- Be sure to set the POWER switch to OFF (CHG) when not recording or playing back on your camcorder. The battery pack is also consumed when your camcorder is in recording standby or playback pause.
- Have spare battery packs ready for two or three times the expected recording time, and make trial recordings before making the actual recording.
- Do not expose the battery pack to water. The battery pack is not water resistant.

# About the remaining battery time indicator

- When the power goes off even though the remaining battery time indicator indicates that the battery pack has enough power to operate, charge the battery pack fully again. Remaining battery time will be indicated correctly. Note, however, that the battery indication will not be restored if it is used in high temperatures for a long time, or if left in a fully charged state, or when the battery pack is frequently used. Use the remaining battery time indication as a rough guide only.
- The \(\sigma\) mark that indicates low battery flashes even if there are still 5 to 10 minutes of battery time remaining, depending on the operating conditions or ambient temperature.

# About storage of the battery pack

- If the battery pack is not used for a long time, fully charge the battery pack and use it up on your camcorder once a year to maintain proper function. To store the battery pack, remove it from your camcorder and put it in a dry, cool place.
- To discharge the battery pack on your camcorder completely, set [A.SHUT OFF] to [NEVER] on the (STANDARD SET) menu and leave your camcorder in tape recording standby until the power goes off (p. 52).

# **About battery life**

- Battery capacity decreases over time and through repeated use. If decreased usage time between charges becomes significant, it is probably time to replace it with a new one.
- Each battery's life is governed by storage, operating and environmental conditions.

# About i.LINK

The DV Interface on this unit is an i.LINK-compliant DV Interface. This section describes the i.LINK standard and its features.

#### What is i.LINK?

i.LINK is a digital serial interface for transferring digital video, digital audio, and other data to other i.LINK-compatible devices. You can also control other devices using the i.LINK.

i.LINK-compatible devices can be connected using an i.LINK cable. Possible applications are operations and data transactions with various digital AV devices.

When two or more i.LINK-compatible devices are daisy-chained with the unit, operation becomes possible from any device in the chain. Note that operation method may vary, or data transactions may not be possible, depending on specifications and characteristics of the connected devices.

#### 6 Notes

 Normally, only one device can be connected to this unit with an i.LINK cable. When connecting this unit to an i.LINK-compatible device having two or more DV Interfaces, refer to the operating instructions of the device to be connected.

# ϔ Tips

 i.LINK is a more familiar term for the IEEE 1394 data transport bus proposed by Sony, and is a trademark approved by many corporations. . IEEE 1394 is an international standard standardized by the Institute of Electrical and Electronics Engineers.

#### About the i.LINK Baud rate

i.LINK's maximum band rate varies according to the device. There are 3 types.

\$100 (approx. 100Mbps\*) S200 (approx. 200Mbps) \$400 (approx. 400Mbps)

The band rate is listed under "Specifications" in the operating instructions of each piece of equipment. It is also indicated near the i.LINK interface on some devices.

The baud rate may differ from the indicated value when the unit is connected to a device with a different maximum baud rate.

#### \* What is Mbps?

Mbps stands for "megabits per second," or the amount of data that can be sent or received in one second. For example, a baud rate of 100 Mbps means that 100 megabits of data can be sent in one second.

#### To use i.LINK functions on this unit

For details on how to dub when this unit is connected to other video devices having a DV Interface, see page 56, 58. This unit can also be connected to other i.LINK (DV Interface) compatible devices made by Sony (e.g. a VAIO series personal computer) as well as to video devices. Some i.LINK compatible video devices, such as Digital Televisions, DVD, MICROMV or HDV recorders/players are not compatible with DV devices. Before connecting to other devices, be sure to confirm whether the device is compatible with a DV device or not. For details on precautions and compatible application software, refer also to the operating instructions for the device to be connected.

#### 6 Notes

· When connecting your camcorder to another i.LINK-compatible device, be sure to turn off the power of the device and disconnect the AC Adaptor from the wall outlet (wall socket) before connecting or disconnecting the i.LINK cable.

# About the required i.LINK cable

Use the Sony i.LINK 4-pin-to-4-pin cable (during DV dubbing).

# On using your camcorder

#### On use and care

- · Do not use or store the camcorder and accessories in the following locations.
  - Anywhere extremely hot, cold or humid. Never leave them exposed to temperatures above 60 °C (140 °F), such as under direct sunlight, near heaters or in a car parked in the sun. They may malfunction or become deformed.
  - Near strong magnetic fields or mechanical vibration. The camcorder may malfunction.
  - Near strong radio waves or radiation. The camcorder may not be able to record properly.
  - Near AM receivers and video equipment. Noise may occur.
  - On a sandy beach or anywhere dusty. If sand or dust gets in your camcorder, it may malfunction. Sometimes this malfunction cannot be repaired.
  - Near windows or outdoors, where the LCD screen, the viewfinder, or the lens may be exposed to direct sunlight. This damages the inside of the viewfinder or the LCD screen.
- Operate your camcorder on DC 6.8 V/7.2 V (battery pack) or DC 8.4 V (AC Adaptor).
- For DC or AC operation, use the accessories recommended in these operating instructions.
- · Do not let your camcorder get wet, for example, from rain or sea water. If your camcorder gets wet, it may malfunction. Sometimes this malfunction cannot be repaired.
- · If any solid object or liquid gets inside the casing, unplug your camcorder and have it checked by a Sony dealer before operating it any further.

# **Maintenance and precautions (Continued)**

- Avoid rough handling, disassembling, modifying, physical shock, or impact such as hammering, dropping or stepping on the product. Be particularly careful of the lens.
- Keep the POWER switch setting to OFF (CHG) when you are not using your camcorder.
- Do not wrap your camcorder with a towel, for example, and operate it. Doing so might cause heat to build up inside.
- When disconnecting the power cord (mains lead), pull it by the plug and not the cord.
- Do not damage the power cord (mains lead) such as by placing anything heavy on it.
- · Keep metal contacts clean.
- Keep the Remote Commander and button-type battery out of children's reach. If the battery is accidentally swallowed, consult a doctor immediately.
- If the battery electrolytic liquid has leaked,
  - consult your local authorized Sony service facility.
  - wash off any liquid that may have contacted your skin.
  - if any liquid gets in your eyes, wash with plenty of water and consult a doctor.

# When not using your camcorder for a long time

- Periodically turn on the camcorder and play a cassette for about 3 minutes.
- Use up the battery pack completely before storing it.

#### Moisture condensation

If your camcorder is brought directly from a cold place to a warm place, moisture may condense inside your camcorder, on the surface of the tape, or on the lens. In this state, the tape may stick to the head drum and be damaged or your camcorder may not operate correctly. If there is moisture inside your camcorder, [▶♠ Moisture condensation. Eject the cassette] or [♠ Moisture condensation. Turn off for 1H.] appears. The indicator will not appear when the moisture condenses on the lens.

# If moisture condensation has occurred

None of the functions except cassette ejection will work. Eject the cassette, turn

off your camcorder, and leave it for about one hour with the cassette lid open. Your camcorder can be used again when both of the following conditions are met:

- The warning message does not appear when the power is turned on.
- Neither 
   • Neither A flash when a cassette is inserted and video operation buttons are touched. If moisture starts to condense, your camcorder sometimes cannot detect condensation. If this happens, the cassette is sometimes not ejected for 10 seconds after the cassette lid is opened. This is not a malfunction. Do not close the cassette lid until the cassette is ejected.

#### Note on moisture condensation

Moisture may condense when you bring your camcorder from a cold place into a warm place (or vice versa) or when you use your camcorder in a humid place as shown below.

- When you bring your camcorder from a ski slope into a place warmed up by a heating device.
- When you bring your camcorder from an air conditioned car or room into a hot place outside.
- When you use your camcorder after a squall or a shower.
- When you use your camcorder in a hot and humid place.

#### How to avoid moisture condensation

When you bring your camcorder from a cold place into a warm place, put your camcorder in a plastic bag and seal it tightly. Remove the bag when the air temperature inside the plastic bag has reached the surrounding temperature (after about one hour).

#### Video head

It is recommended you use a cleaning cassette (optional) before recording anything important.

- · If the video heads are dirty, video or sound distortion may be apparent.
- If the following problem occurs, clean the video heads for 10 seconds with the Sony DVM-12CLD cleaning cassette (optional).
  - Mosaic-pattern noise appears on the playback picture or the screen is displayed in blue.

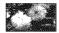

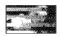

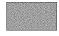

- Playback pictures do not move.
- Playback pictures do not appear or the sound breaks off.
- cassette.] appears on the screen during recording/playback.
- · The video heads will wear after long use. If you cannot obtain a clear image even after using a cleaning cassette (optional), it might be because the video heads are worn. Please contact your Sony dealer or local authorized Sony service facility to have the video heads replaced.

#### LCD screen

- · Do not exert excessive pressure on the LCD screen, as it may cause damage.
- · If your camcorder is used in a cold place, a residual image may appear on the LCD screen. This is not a malfunction.
- While using your camcorder, the back of the LCD screen may heat up. This is not a malfunction.

#### To clean the LCD screen

If fingerprints or dust make the LCD screen dirty, it is recommended you use a soft cloth to clean it. When you use the LCD Cleaning Kit (optional), do not apply the cleaning liquid directly to the LCD screen. Use cleaning paper moistened with the liquid.

#### On adjustment of the touch panel (CALIBRATION)

The buttons on the touch panel may not work correctly. If this happens, follow the procedure below.

It is recommended you connect your camcorder to the wall outlet (wall socket) using the supplied AC Adaptor during the operation.

- Slide the POWER switch repeatedly to turn. on the PLAY/EDIT lamp.
- ② Touch P-MENU → [MENU] → □  $(STANDARD SET) \rightarrow [CALIBRATION]$

The screen changes to 16:9 ratio when using 4:3 ratio.

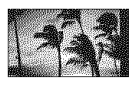

Touch the "x" displayed on the screen with the corner of the "Memory Stick Duo" or the like.

The position of the "x" changes.

To cancel [CALIBRATION], touch [CANCEL].

If you did not press the right spot, start from step 3 again.

#### 6 Notes

· You cannot calibrate the LCD screen if it is rotated.

# On handling the casing

- · If the casing is soiled, clean the camcorder body with a soft cloth lightly moistened with water, and then wipe the casing with a dry soft cloth.
- Avoid the following to avoid damage to the finish.
  - Using chemicals such as thinner, benzine, alcohol, chemical cloths, repellent, insecticide and sunscreen.
  - Handling with above substances on your hands.
  - Leaving the casing in contact with rubber or vinyl objects for a long period of time.

# **Maintenance and precautions (Continued)**

## About care and storage of the lens

- Wipe the surface of the lens clean with a soft cloth in the following instances:
  - When there are fingerprints on the lens surface.
  - In hot or humid locations
  - When the lens is exposed to salty air such as at the seaside.
- Store in a well-ventilated location subject to little dirt or dust.
- To prevent mold, periodically clean the lens as described above. It is recommended that you operate your camcorder about once a month to keep it in optimum state for a long time.

# To remove dust from inside the viewfinder

- 1 Pull out the viewfinder.
- While pushing in the tab on the side with a fine-tipped implement such as a ball point pen, pull the eyecup block in the direction of the arrow to remove.

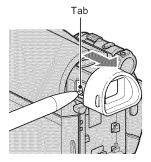

3 Remove dust from the eyecup block with a camera blower, etc.

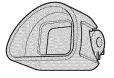

Press the viewfinder onto the body of the camcorder. (§) Remove dust from the inside area where the eyecup block was attached with a camera blower, etc.

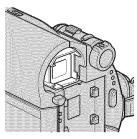

 Attach the eyecup block to the viewfinder, pushing it straight on until it clicks.

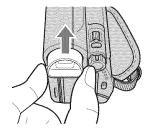

#### 4 Notes

- The eyecup block is a precision part. Do not disassemble it further.
- · Do not touch the lens of the eyecup block.

# On charging the pre-installed rechargeable battery

Your camcorder has a pre-installed rechargeable battery to retain the date, time, and other settings even when the POWER switch is set to OFF (CHG). The pre-installed rechargeable battery is always charged while your camcorder is connected to the wall outlet (wall socket) via the AC Adaptor or while the battery pack is attached. The rechargeable battery will be fully discharged in **about 3 months** if you do not use your camcorder at all

# **Specifications**

without the AC Adaptor connected or the battery pack attached. Use your camcorder after charging the pre-installed rechargeable battery.

However, even if the pre-installed rechargeable battery is not charged, the camcorder operation will not be affected as long as you are not recording the date.

#### Procedures

Connect your camcorder to a wall outlet (wall socket) using the supplied AC Adaptor, and leave it with the POWER switch set to OFF (CHG) for more than 24 hours.

## To change the battery of the Remote Commander

- 1 While pressing on the tab, inset your fingernail into the slit to pull out the battery case.
- 2 Place a new battery with the + side facing
- 3 Insert the battery case back into the Remote Commander until it clicks.

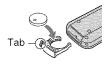

# WARNING

Battery may explode if mistreated. Do not recharge, disassemble or dispose of in fire.

#### Wotes

· When the lithium battery becomes weak, the operating distance of the Remote Commander may shorten, or the Remote Commander may not function properly. In this case, replace the battery with a Sony CR2025 lithium battery. Use of another battery may present a risk of fire or explosion.

#### System

#### Video recording system

2 rotary heads, Helical scanning system

#### Still image recording system

Exif Ver 2.2\*

#### Audio recording system

Rotary heads, PCM system

Quantization: 12 bits (Fs 32 kHz, stereo 1, stereo 2), 16 bits (Fs 48 kHz, stereo)

#### Video signal

NTSC color, EIA standards

#### Usable cassette

Mini DV cassette with the Mini DV mark printed

#### Tape speed

SP: Approx. 18.81 mm/s LP: Approx. 12.56 mm/s

## Recording/playback time

SP: 60 min (using a DVM60 cassette) LP: 90 min (using a DVM60 cassette)

#### Fast forward/rewind time

Approx. 2 min 40 s (using a DVM60 cassette and rechargeable battery pack) Approx. 1 min 45 s (using a DVM60 cassette and AC Adaptor)

#### Viewfinder

Electric viewfinder (0.27 type, aspect ratio 16:9, 123 200 dots)

#### Image device

3 mm (1/6 type) CCD (Charge Coupled Device)

Gross: Approx. 1 070 000 pixels Effective (still): 1 000 000 pixels Effective (movie): 690 000 pixels

#### Lens

Carl Zeiss Vario-Tessar  $25 \times (Optical)$ ,  $2000 \times (Digital)$ 

# Focal length

 $f=2.5 \sim 62.5 \text{ mm} (1/8 \sim 2.1/2 \text{ in.})$ When converted to a 35 mm still camera

# **Specifications (Continued)**

#### In CAMERA-TAPE:

41 ~ 1 189 mm (1 5/8 ~ 46 7/8 in.) (16:9)

43 ~ 1 075 mm (1 3/4 ~ 42 3/8 in.) (4:3)

In CAMERA-MEMORY: 36 ~ 900 mm (1 7/16 ~ 35 1/2 in.) (4:3)

39 ~ 975 mm (1 9/16 ~ 38 1/2 in.) (16:9)

 $F1.8 \sim 3.2$ 

Filter diameter: 30 mm (1 3/16 in.)

#### Color temperature

[AUTO], [ONE PUSH], [INDOOR] (3 200 K), [OUTDOOR] (5 800 K)

#### Minimum illumination

8 lx (lux) (AUTOSLW SHTR ON, Shutter speed 1/30 s) 0 lx (lux) (during NightShot plus function)

\* "Exif" is a file format for still images, established by the JEITA (Japan Electronics and Information Technology Industries Association). Files in this format can have additional information such as your camcorder's setting information at the time of recording.

# Input/Output connectors

#### A/V Remote Connector

10-pin connector

Video signal: 1 Vp-p, 75  $\Omega$  (ohms) Luminance signal: 1 Vp-p, 75  $\Omega$  (ohms) Chrominance signal: 0.286 Vp-p, 75  $\Omega$  (ohms)

Audio signal: 327 mV (at load impedance 47 k $\Omega$ (kilohms)), Output impedance with less than 2.2 k $\Omega$ (kilohms)

#### USB jack

mini-B

#### DV input/output jack

i.LINK Interface (IEEE1394, 4-pin connector \$100)

#### LCD screen

#### Picture

6.7 cm (2.7 type, aspect ratio 16:9)

#### Total dot number

 $123\ 200\ (560 \times 220)$ 

#### General

#### Power requirements

DC 6.8 V/7.2 V (battery pack) DC 8.4 V (AC Adaptor)

#### Average power consumption

During camera recording using the viewfinder 2.5 W
During camera recording using the LCD 2.8 W

#### Operating temperature

0 °C to 40 °C (32 °F to 104 °F)

#### Storage temperature

-20 °C to + 60 °C (-4 °F to + 140 °F)

Dimensions (approx.)  $63 \times 85 \times 114 \text{ mm}$ 

 $(2\ 1/2 \times 3\ 3/8 \times 4\ 1/2\ in.)\ (w/h/d)$ 

including the projecting parts  $63 \times 85 \times 115$  mm

 $(2.1/2 \times 3.3/8 \times 4.5/8 \text{ in.}) \text{ (w/h/d)}$  including the projecting parts with supplied battery pack NP-FH40

attached

## Mass (approx.)

390g(13oz) main unit only, 455g(1lb) including the NP-FH40 rechargeable battery pack and DVM60 cassette

# Supplied accessories

See page 11.

# AC Adaptor AC-L200/L200B

#### Power requirements

AC 100 V - 240 V, 50/60 Hz

#### Current consumption

0.35 - 0.18 A

#### Power consumption

18 W

#### Output voltage

DC 8.4 V\*

#### Operating temperature

0 °C to 40 °C (32 °F to 104 °F)

#### Storage temperature

 $-20 \,^{\circ}\text{C}$  to  $+60 \,^{\circ}\text{C}$  (-4  $^{\circ}\text{F}$  to  $+140 \,^{\circ}\text{F}$ )

#### Dimensions (approx.)

 $48 \times 29 \times 81 \text{ mm}$ 

 $(1.15/16 \times 1.3/16 \times 3.1/4 \text{ in.}) \text{ (w/h/d)}$  excluding the projecting parts

#### Mass (approx.)

170 g (6.0 oz) excluding the power cord (mains lead)

\* See the label on the AC Adaptor for other specifications.

# Rechargeable battery pack NP-FH40

#### Maximum output voltage

DC 84 V

#### Output voltage

DC 7.2 V

#### Capacity

4.9 Wh (680 mAh)

#### Dimensions (approx.)

 $31.8 \times 18.5 \times 45.0 \text{ mm}$ 

 $(1.5/16 \times 3/4 \times 1.13/16 \text{ in.}) \text{ (w/h/d)}$ 

#### Mass (approx.)

45 g (1.6 oz)

#### Operating temperature

0 °C to 40 °C (32 °F to 104 °F)

#### Type

Lithium ion

Design and specifications are subject to change without notice.

#### On trademarks

- "Handycam" and HATISYCATT are registered trademarks of Sony Corporation.

"MEMDRY STICK PRD-HE DUD." "Memory Stick Micro." "MagicGate." "MagicGate E." "MagicGate Memory Stick" and "MagicGate Memory Stick Duo" are trademarks of Sony Corporation.

- "InfoLITHIUM" is a trademark of Sony Corporation.
- i.LINK and are trademarks of Sony Corporation.
  - Mini Digital Video is a trademark.
- Microsoft, Windows, Windows Media, Windows Vista, and DirectX are either registered trademarks or trademarks of Microsoft Corporation in the United States and/ or other countries.
- Macintosh and Mac OS are registered trademarks of Apple Inc. in the U.S. and other countries.
- Intel, Intel Core, and Pentium are trademarks or registered trademarks of Intel Corporation or its subsidiaries in the United States and other countries.
- Adobe, the Adobe logo, and Adobe Acrobat are either registered trademarks or trademarks of Adobe Systems Incorporated in the United States and/or other countries.

All other product names mentioned herein may be the trademarks or registered trademarks of their respective companies. Furthermore, <sup>TM</sup> and "®" are not mentioned in each case in this manual.

# **Identifying parts and controls**

The numbers in ( ) are reference pages.

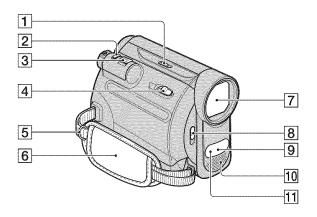

- 1 NIGHTSHOT PLUS switch (24)
- **2** PHOTO button (20, 23)
- **3** Power zoom lever (24, 28)
- 4 POPEN/EJECT lever (18)
- **5** Hooks for a shoulder belt Attach a shoulder belt (optional).
- **6** Grip belt (17)
- 7 Lens (Carl Zeiss Lens) (7)
- **8** LENS COVER switch (17)
- Remote sensor
   Point the Remote Commander (93)
   towards the remote sensor to operate
   your cameorder.
- 10 Internal stereo microphone (49)
- [11] Infrared port (24)

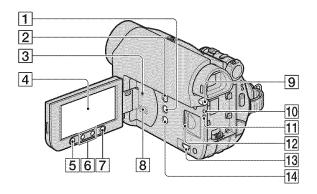

- 1 DISP/BATT INFO button (13, 17)
- **2** EASY button (20)
- 3 RESET button Initializes all the settings, including the setting of the date and time.
- 4 LCD screen/touch panel (17, 94)
- **5** REC START/STOP button (20, 22)
- **6** Zoom buttons (24, 28)
- **7** WIDE SELECT button (25)
- 8 Speaker Playback sound comes out from the speaker. For how to adjust the volume, see page 26.
- 9 BATT (battery release) PUSH button (13)
- **10** CHG (charge) lamp (12)
- 11 Access lamp (18)
- 12 Memory Stick Duo slot (18)
- **13** \$\psi\$ (USB) jack (62)
- 14 (backlight) button (25)

# **Identifying parts and controls (Continued)**

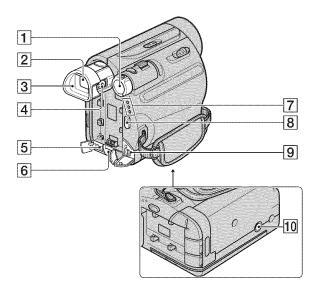

- 1 POWER switch (15)
- 2 Viewfinder (17)
- **3** Eyecup (86)
- 4 Viewfinder lens adjustment lever (17)
- **5** k DV interface (56, 58)
- **6** DC IN jack (12)
- 7 CAMERA-TAPE, CAMERA-MEMORY, PLAY/EDIT lamp (15)
- **8** REC START/STOP button (20, 22)
- 9 A/V Remote Connector (32, 56)
- 10 Tripod receptacle
  Attach the tripod (optional: the length of the screw must be less than 5.5 mm (7/32 in.)) to the tripod receptacle using a tripod screw.

#### Remote Commander

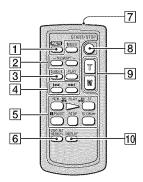

Insulation sheet

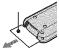

### O Notes

- Remove the insulation sheet before using the Remote Commander.
- Aim the Remote Commander towards the remote sensor to operate your camcorder (p. 90).
- . To change the battery, see page 87.

- 1 PHOTO button\* (20, 23)

  The on-screen image when you press this button will be recorded onto the "Memory Stick Duo" as a still image.
- Memory control buttons (Index\*\*, -/+, Memory playback) (21, 27)
- 3 SEARCH M. button (31)\*\*
- (31)\*\* (Previous/Next) buttons
- [5] Video control buttons (Rewind, Playback, Fast-forward, Pause, Stop, Slow) (21, 26)
- 6 ZERO SET MEMORY button (30)\*\*
- **7** Transmitter
- 8 REC START/STOP button (20, 22)
- **9** Power zoom buttons (24, 28)
- 10 DISPLAY button
  Toggles the screen indicators (such as Battery
  Info) on or off.
- \* Not available during Easy Handycam operation with the POWER switch set to CAMERA-TAPE.
- \*\* Not available during Easy Handycam operation.

# Indicators displayed during recording/playback

# Recording movies

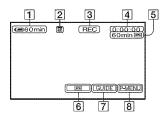

# Recording still images

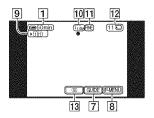

# Viewing movies

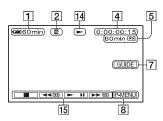

# Viewing still images

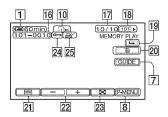

- 1 Remaining battery (approx.)
- 2 Recording mode (SP or LP) (50)
- Recording status ([STBY] (standby) or [REC] (recording))
- A Recording: Tape counter (hour: minute: second)
  Playback: Tape counter (hour: minute: second)/Time code (hour: minute: second: frame)
- Recording capacity of the tape (approx.) (52)
- **6** END SEARCH/EDIT SEARCH/Rec review display switch button (30)
- **7** GUIDE button (28)
- 8 Personal Menu button (34)
- **9** Recording folder (44)
- **10** Image size (25, 42)
- 11 Quality (FINE or STD) (42)
- [12] "Memory Stick Duo" indicator and the number of images that can be recorded (approx.)
- 13 Review button (23)
- 14 Tape transport indicator
- **15** Video operation buttons (26)
- 16 Data file name
- 17 Picture number/Total number of recorded pictures in the current playback folder
- 18 Playback folder (44)
- 19 Previous/Next folder icon
  The following indicators appear when the first or last picture of the current folder is displayed and when there are multiple folders on the same "Memory Stick Duo."

: Touch \_\_\_ to move to the previous

: Touch + to move to the next folder.

: Touch — / + to move to either the previous or the next folder.

- 20 Image delete button (60)
- **21** Tape playback select button (27)

22 Previous/Next image button (27)

23 Index screen display button (27)

24 Image protection mark (61)

25 Print mark (61)

# Indicators when you made changes

You can use the [DISP GUIDE] (p. 96) to check the function of each indicator that appears on the LCD screen.

#### 6 Notes

· Some of the indicators may not appear when you use [DISP GUIDE].

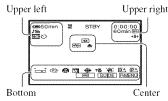

# Upper left

| Indicator | Meaning                         |
|-----------|---------------------------------|
| ♪16b      | AUDIO MODE (50)                 |
| □ BRK     | Continuous photo recording (42) |
| ৩         | Self-timer recording (41)       |
| 16:9      | WIDE SELECT (25)                |
| -<br>U    | Interval photo recording (47)   |

# Upper right

| Indicator | Meaning                  |
|-----------|--------------------------|
| DVIN      | DV input (58)            |
| DVout     | DV output (56)           |
| ILINK     | i.LINK connection        |
|           | (56, 58)                 |
| +0←       | Zero set memory (30, 93) |
|           |                          |

#### Center

| Indicator         | Meaning                    |
|-------------------|----------------------------|
|                   | Slide show (45)            |
| •                 | NightShot plus (24)        |
| SO                | Super NightShot plus (40)  |
|                   | Color Slow Shutter (40)    |
| 724               | PictBridge connecting (62) |
| CZ2 <b>▼ (A</b> ) | Warning (75)               |

#### Bottom

| Indicator    | Meaning                   |
|--------------|---------------------------|
| <b>厚</b> *   | Picture effect (46)       |
| □*           | Digital effect (45)       |
| <b>P A :</b> | Manual focus (39)         |
| ) ◊ ♣        | SCENE SELECT (37)         |
|              |                           |
| 9 Î Ž        |                           |
| 8            |                           |
| 8,           | Backlight (25)            |
| * * •        | White balance (38)        |
| April 1      | SteadyShot off (41)       |
| T            | Tele macro (40)           |
|              | Flexible spot meter (38)/ |
|              | EXPOSURE (38)             |

#### Other indicator

| Indicator | Meaning          |
|-----------|------------------|
| 0         | Information (76) |

#### 6 Notes

· The content and the position of the indicator are normal. It may differ from the actual display.

# Indicators displayed during recording/playback (Continued)

# Data code during recording

The date/time during recording and the camera setting data will be recorded automatically. They do not appear on the screen during recording, but you can check them as [DATA CODE] during playback (p. 51).

# Checking the screen indicators (Display guide)

You can easily check the meaning of each indicator that appears on the LCD screen.

① Touch [GUIDE] → [DISP GUIDE].

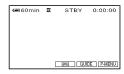

② Touch the area including the indicator that you want to check.

The meanings of the indicators in the area are listed on the screen. If you cannot find the indicator you want to check, touch / to toggle.

To finish the operation, touch [END].

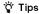

 You can also operate by touching PMENU → [DISP GUIDE].

# Index

| Numeric/Symbol                     | D                            | 1                                     |
|------------------------------------|------------------------------|---------------------------------------|
| 12BIT50                            | D.EFFECT (Digital effect) 45 | i.LINK82                              |
| 16BIT50                            | DATA CODE 15, 51, 96         | i.LINK cable56, 58                    |
| _                                  | Date search31                | Image protection61                    |
| Α                                  | DATE/TIME 15, 51, 96         | IMAGE SIZE42                          |
| A.SHUT OFF                         | Delete pictures60            | INDOOR38                              |
| (Auto shut off)52                  | DEMO MODE47                  | "InfoLITHIUM" battery pack            |
| A/V connecting cable32, 56         | DIGITAL ZOOM41               | 81                                    |
| ALL ERASE43                        | DISP GUIDE                   | Install65                             |
| Aspect ratio25                     | (Display guide)96            | INT.REC-STL                           |
| AUD DUB CTRL                       | DISP OUTPUT52                | (Interval photo recording)47          |
| (Audio dubbing)49                  | Display indicators94         | L                                     |
| AUDIO MIX49                        | DOT FADER45                  | _                                     |
| AUDIO MODE50                       | Dubbing56, 60                | LANDSCAPE37                           |
| AUTOSLW SHTR (Auto Slow Shutter)39 | F                            | LANGUAGE53                            |
| (Auto Slow Shatter)                | E                            | LCD BL LEVEL (LCD back light level)51 |
| В                                  | Easy Handycam20, 34          | LCD BRIGHT51                          |
| B&W46                              | EDIT SEARCH30                | LCD COLOR51                           |
| Backlight25, 72                    | EDIT/PLAY menu48             | LCD PANEL52                           |
| Battery12, 81                      | END SEARCH29, 50             | LCD screen17                          |
| BEACH37                            | EXP.BRKTG                    | LCD BL LEVEL                          |
| BEEP                               | (Exposure bracketing)42      | (LCD back light level)51              |
| BLACK FADER44                      | EXPOSURE38                   | LCD BRIGHT51                          |
| BURST42                            | F                            | LCD COLOR51                           |
| DORST42                            | •                            | LCD/VF SET51                          |
| C                                  | FADER44                      | LP (Long Play)50                      |
| CALIBRATION85                      | FILE NO. (File number) 44    | LUMI. KEY                             |
| CAMERA DATA52                      | FINE42                       | (Luminance key)46                     |
| CAMERA SET menu37                  | FIREWORKS37                  |                                       |
| CANDLE37                           | First Step Guide64, 67       | M                                     |
| Cassette                           | FLASH (Flash motion) 46      | Macintosh67                           |
| CD-ROM64                           | Flexible spot meter38        | Maintenance and precautions           |
|                                    | FOCUS39, 71                  | 79                                    |
| Charging time14                    | FORMAT43, 80                 | MEMORY SET menu42                     |
| Cleaning cassette85 CLOCK SET15    | Frame-by-frame Playback 48   | "Memory Stick"80                      |
| COLOR SLOW S                       | G                            | "Memory Stick Duo"18                  |
| (Color Slow Shutter)40, 72         | <del></del>                  | Menu34, 35                            |
| Computer64                         | Getting Started11            | MENU ROTATE52                         |
|                                    | GUIDEFRAME51                 | Mirror mode25                         |
|                                    |                              | Moisture condensation84               |

MONOTONE ......44

# Index (Continued)

| MOSAIC46                                                                                                    | R                                | Still image20, 21, 23, 27                    |
|----------------------------------------------------------------------------------------------------|----------------------------------|----------------------------------------------|
| MOSAIC FADER44                                                                                                    | REC CTRL                         | STILL SET42                                  |
| Movie20, 21, 22, 26                                                                                                    | (Recording control)58            | SUNRSE SUNSET37                              |
| N                                                                                                    | REC FOLDER (Recording folder)44  | SUPER NSPLUS<br>(Super NightShot plus)40, 72 |
| NEG.ART46                                                                                                    | REC MODE                         | т                                            |
| NEW FOLDER44                                                                                                    | (Recording mode)50               | •                                            |
| NORMAL42                                                                                                    | Rec review30                     | Tape counter94                               |
| NS LIGHT                                                                                                    | Recording                        | TELE MACRO40                                 |
| (NightShot Light)40                                                                                                    | Recording time14                 | Time code94                                  |
| NTSC73, 78                                                                                                    | REMAINING52                      | TIME/LANGU. menu53                           |
| Number of recordable pictures                                                                                                    | Remaining battery 13, 94         | TRAIL46                                      |
| 42                                                                                                    | Remote Commander 93              | Tripod92                                     |
| 0                                                                                                    | REMOTE CTRL                      | TV32                                         |
| •                                                                                                    | (Remote control)                 | TV color systems78                           |
| OLD MOVIE46                                                                                                    | Reversal Playback48              | TV TYPE33                                    |
| ONE PUSH38                                                                                                    | S                                | TWILIGHT37                                   |
| OUTDOOR38                                                                                                    |                                  |                                              |
| OVERLAP45                                                                                                    | S VIDEO cable 32, 56             | U                                            |
| n                                                                                                    | SCENE SELECT 37                  | USAGE GUIDE28                                |
| Р                                                                                                    | Searching for the starting point | USB CAMERA51                                 |
| P.MENU See Personal Menu                                                                                                    | SELF-TIMER 41                    | USB SELECT48                                 |
| PAL78                                                                                                    | SEPIA                            | Using abroad78                               |
| PASTEL46                                                                                                    | SLIDE SHOW 45                    |                                              |
| PB FOLDER                                                                                                    | SLOW SHUTTR                      | V                                            |
| (Playback folder)44                                                                                                    | (Slow shutter)46                 | VAR.SPD PB                                   |
| PB zoom28                                                                                                    | SMTH INT.REC                     | (Various speed playback)48                   |
| Personal Menu34, 54                                                                                                    | (Smooth interval tape            | VF B.LIGHT                                   |
| PICT.APPLI. menu<br>(Picture Application menu)44                                                                                                    | recording)47                     | (Viewfinder brightness)51                    |
| PICT.EFFECT                                                                                                    | SNOW 37                          | VOLUME26                                     |
| (Picture effect)46                                                                                                    | SOLARIZE 46                      | V-OUT/PANEL52                                |
| PictBridge PRINT62                                                                                                    | SP (Standard Play) 50            | W                                            |
| Picture Motion Browser64                                                                                                    | Specifications87                 |                                              |
| Playback21, 26                                                                                                    | SPORTS (Sports lesson) 37        | Warning indicators75                         |
| Playing time14                                                                                                    | SPOT FOCUS 39                    | Warning messages75                           |
| PORTRAIT (Soft portrait) 37                                                                                                    | SPOT METER                       | WHITE BAL. (White balance)38                 |
| Print62                                                                                                    | See Flexible spot meter          | ,                                            |
| Print mark61                                                                                                    | SPOTLIGHT37                      | WHITE FADER44                                |
| A PARTY AND A STATE OF THE ADDRESS OF THE ADDRESS O | STANDARD 42                      | Wide (16:9)25                                |
| Q                                                                                                    | STANDARD SET menu 50             | Windows64, 65                                |
| QUALITY42                                                                                                    | STEADYSHOT 41, 71                | WIPE45                                       |
| QUALIT I42                                                                                                    | STILL 45                         | WORLD TIME53                                 |

| write-protect tab | /5 |
|-------------------|----|
| Z                 |    |
| Zero set memory   | 30 |
| Zoom              | 24 |

# Paso 1: Comprobación de los elementos suministrados

Asegúrese de que su videocámara contiene los siguientes elementos.

El número entre paréntesis indica la cantidad del elemento.

Adaptador de alimentación de ca (1)

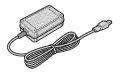

Cable de alimentación (1)

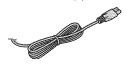

Control remoto inalámbrico (1)

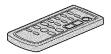

Tiene instalada una pila de litio tipo botón.

Cable de conexión A/V (1)

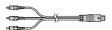

Cable USB (1)

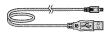

Batería recargable NP-FH40 (1)

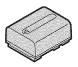

CD-ROM "Handycam Application Software" (1)

Guía de operaciones (este manual) (1)

# Paso 2: Carga de la batería

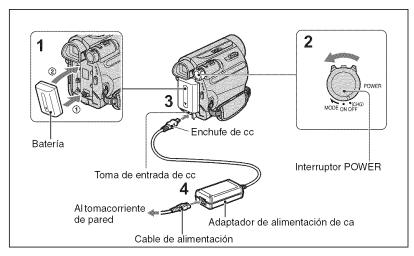

Puede cargar la batería "InfoLITHIUM" (serie H) tras conectarla a la videocámara.

#### 4 Notas

- · No es posible colocar una batería "InfoLITHIUM" que no sea serie H en la videocámara.
- 1 Alinee los terminales de la batería (1) y de su videocámara, luego coloque la batería y cálcela en su lugar (2).
- 2 Deslice el interruptor POWER en la dirección de la flecha hasta la posición OFF (CHG) (ajuste predeterminado).
- 3 Conecte el adaptador de alimentación de ca en la toma de entrada de cc de la videocámara con la marca A de la clavija de cc hacia abaio.

4 Conecte el cable de alimentación al adaptador de alimentación de ca y al tomacorriente de pared.

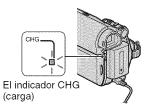

El indicador CHG (carga) se enciende y se inicia el proceso de carga. El indicador CHG (carga) se apaga cuando la batería está completamente cargada. Desconecte el adaptador de alimentación de ca de la toma de entrada de cc.

#### 4 Notas

 Sujete la videocámara y el enchufe de cc para desconectar el adaptador de alimentación de ca de la toma de entrada de cc.

# Paso 2: Carga de la batería (Continuación)

# Para utilizar una fuente de alimentación externa

Puede utilizar una fuente de alimentación del tomacorriente de pared para operar la videocámara mediante las mismas conexiones que realiza al cargar la batería. La batería no perderá la carga en este caso.

#### Para retirar la batería

- Desactive la alimentación y, a continuación, presione PUSH.
- 2 Extraiga la batería en la dirección indicada por la flecha.

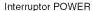

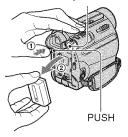

# Cuando guarde la batería

Descargue completamente la batería antes de guardarla durante un período prolongado.

# Para comprobar la carga restante de la batería (información sobre la batería)

Ajuste el interruptor POWER en la posición OFF (CHG) y, a continuación, presione DISP/BATT INFO.

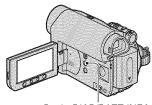

Botón DISP/BATT INFO

Transcurridos unos instantes, se mostrará el tiempo de grabación aproximado y la información de la batería durante aproximadamente 7 s (segundo). Puede ver la información sobre la batería durante un máximo de 20 s (segundo) si presiona de nuevo DISP/BATT INFO mientras aparece dicha información.

Batería restante (aprox.)

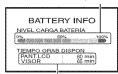

Capacidad de grabación (aprox.)

Es posible visualizar la carga restante de la batería en la pantalla LCD.

| Indicador | Estado                                                             |
|-----------|--------------------------------------------------------------------|
| ()        | Energía restante suficiente                                        |
|           | Poca batería, la grabación/<br>reproducción se detendrá<br>pronto. |
|           | Sustituya la batería por otra completamente cargada o cárguela.    |

## Tiempo de carga

Tiempo aproximado (min) necesario para cargar totalmente una batería descargada por completo.

| Bateria                | Tiempo de<br>carga |  |
|------------------------|--------------------|--|
| NP-FH40 (suministrada) | 125                |  |
| NP-FH50                | 135                |  |
| NP-FH70                | 170                |  |
| NP-FH100               | 390                |  |

# Tiempo de grabación

Tiempo aproximado (min) disponible cuando utiliza una batería completamente cargada.

| Batería        | Tiempo de<br>grabación<br>continua | Tiempo de<br>grabación<br>normal* |
|----------------|------------------------------------|-----------------------------------|
| NP-FH40        | 100                                | 50                                |
| (suministrada) | 110                                | 55                                |
| NP-FH50        | 115                                | 55                                |
|                | 130                                | 65                                |
| NP-FH70        | 245                                | 120                               |
|                | 280                                | 140                               |
| NP-FH100       | 565                                | 280                               |
|                | 635                                | 315                               |

El tiempo de grabación normal muestra la hora cuando se repite la operación de inicio/ detención de la grabación, al conectar y desconectar la alimentación y al usar la función de zoom.

#### 4 Notas

· Todo el tiempo calculado en las siguientes condiciones:

Parte superior: Grabación con pantalla LCD. Parte inferior: Grabación con el visor y el panel LCD cerrado.

# Tiempo de reproducción

Tiempo aproximado (min) disponible cuando utiliza una batería completamente cargada.

| Bateria                   | Panel LCD<br>abierto | Panel LCD<br>cerrado |
|---------------------------|----------------------|----------------------|
| NP-FH40<br>(suministrada) | 120                  | 150                  |
| NP-FH50                   | 140                  | 170                  |
| NP-FH70                   | 300                  | 370                  |
| NP-FH100                  | 695                  | 845                  |

#### Acerca de la batería

- · Antes de cambiar la batería, deslice el interruptor POWER a la posición OFF (CHG).
- El indicador CHG (carga) parpadeará durante la carga o la información sobre la batería no se mostrará correctamente en las siguientes situaciones.
  - La batería no está correctamente conectada.
  - La batería está dañada.
  - La batería está completamente gastada (sólo para la información sobre la batería).
- · No se suministrará energía de la batería mientras el adaptador de alimentación de ca esté conectado a la toma de entrada de cc de la videocámara, incluso cuando el cable de alimentación esté desconectado del tomacorriente de pared.

#### Acerca del tiempo de carga/grabación/ reproducción

- Tiempo calculado con la videocámara a 25°C (Se recomienda una temperatura de entre 10°C y
- El tiempo de grabación y de reproducción será más corto cuando use la videocámara a bajas temperaturas.
- · El tiempo de grabación y de reproducción será más corto en función de las condiciones de uso de la videocámara.

# Paso 2: Carga de la batería (Continuación)

# Acerca del adaptador de alimentación de ca

- Si utiliza el adaptador de alimentación de ca conéctelo a un tomacorriente de pared cercano.
   Si se produce alguna falla de funcionamiento al utilizar la videocámara, desconecte el adaptador de alimentación de ca del tomacorriente de inmediato.
- No utilice el adaptador de alimentación de ca colocado en un espacio angosto, tal como entre una pared y los muebles.
- Evite la formación de cortocircuitos en la clavija de cc del adaptador de alimentación de ca o en el terminal de la batería con objetos metálicos. Esto podría provocar una falla de funcionamiento.
- Aunque la videocámara esté apagada, seguirá recibiendo adaptador de alimentación de ca (corriente doméstica) mientras esté conectada a la toma de pared mediante el adaptador de alimentación de ca

# Paso 3: Activación de la alimentación y ajuste de la fecha y hora

Ajuste la fecha y la hora cuando use la videocámara por primera vez. De lo contrario, la pantalla [AJUS.RELOJ] aparecerá cada vez que encienda la videocámara o cambie la posición del interruptor POWER.

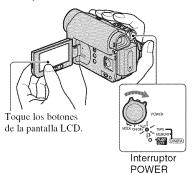

1 Deslice el interruptor POWER en el sentido de la flecha para que se encienda el indicador correspondiente mientras mantiene presionado el botón verde.

CAMERA-TAPE: Para grabar en una

CAMERA-MEMORY: Para grabar en un "Memory Stick Duo".

PLAY/EDIT: Para reproducir o editar imágenes.

Aparecerá la pantalla [AJUS.RELOJ].

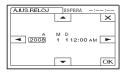

2 Ajuste [A] (año) con ▲/▼.

Puede seleccionar cualquier año hasta el año 2079.

- 3 Diríjase a [M] (mes) mediante 🛌, luego realice el ajuste mediante **A**/**V**.
- 4 Diríjase a [D] mediante **□**, luego realice el ajuste mediante ▲//▼ y repita el procedimiento para ajustar la hora y los minutos.

Aiuste la medianoche a las 12:00 AM. Ajuste el mediodía a las 12:00 PM.

5 Verifique que la configuración de fecha y hora sea correcta, luego toque OK.

El reloj se pone en funcionamiento.

# Para apagar la videocámara

Deslice el interruptor POWER hasta la posición OFF (CHG).

# Para restablecer la fecha y la hora

[AJUS.RELOJ] para establecer la fecha y la hora deseadas.

#### 4 Notas

· Si no usa la videocámara durante aproximadamente 3 meses, la batería recargable incorporada se descarga y es posible que los ajustes de la fecha y la hora se borren de la memoria. En ese caso, cargue la batería recargable y ajuste la fecha y la hora nuevamente.

# Paso 3: Activación de la alimentación y ajuste de la fecha y hora (Continuación)

 Con el fin de ahorrar energía de la batería, cuando se adquiere la videocámara, ésta viene ajustada para apagarse automáticamente si se deja encendida sin realizar ninguna operación durante unos 5 min (minuto) ([APAGADO AUTO]).

#### T Sugerencias

- Durante la grabación, no se visualizarán la fecha y la hora. Éstas se grabarán automáticamente en la cinta y podrán visualizarse durante la reproducción ([CÓDIGO DATOS] (durante el modo de operación Easy Handycam, únicamente podrá ajustar [FECHA/HORA])).
- Si los botones del panel táctil no funcionan correctamente, ajuste el panel táctil (CALIBRACIÓN).

# Cambio de los ajustes de idioma

Puede cambiar las indicaciones en pantalla para mostrar mensajes en un idioma en particular.

Toque PMENU → [MENU] →
(HORA/LANGU.) →
[LANGUAGE] y, a continuación, seleccione el idioma que desee.

# Paso 4: Realización de ajustes antes de la grabación

# Apertura de la cubierta del objetivo

Deslice el interruptor LENS COVER hacia la posición OPEN.

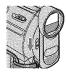

Luego de grabar, ajuste el interruptor LENS COVER en la posición CLOSE para cerrar la cubierta del objetivo.

## Panel LCD

Abra el panel LCD a 90 grados con respecto a la videocámara (①), luego gírelo hacia el mejor ángulo para grabar o reproducir (②).

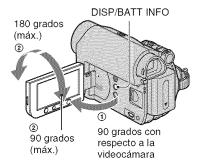

#### O Notas

 No presione los botones debajo del marco del panel LCD por error al abrirlo o ajustarlo.

# 🌣 Sugerencias

- Si gira el panel LCD 180 grados hacia el lado del objetivo, podrá cerrarlo con la pantalla LCD hacia afuera. Esto resulta conveniente durante operaciones de reproducción.
- Consulte [AJ LCD/VISOR] [BRILLO LCD] para ajustar el brillo de la pantalla LCD.

 Presione DISP/BATT INFO para activar o desactivar los indicadores que aparecen en pantalla (como la información de la batería).

#### Visor

Puede ver imágenes utilizando el visor para evitar el desgaste de la batería o cuando la imagen en la pantalla LCD es mala.

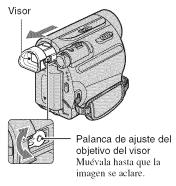

# 🍟 Sugerencias

 Puede ajustar el brillo de fondo del visor seleccionando [AJ LCD/VISOR] - [LUZ F.VISOR].

# Correa de sujeción

Ajuste la correa de sujeción y sujete la cámara correctamente.

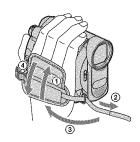

# Paso 5: Inserción de una cinta o un "Memory Stick Duo"

## Cinta de videocasete

Solamente puede utilizar videocasetes de formato mini DV Mini IV.

1 Deslice la palanca COPEN/ EJECT en el sentido de la flecha y manténgala en esa posición para abrir la tapa.

Palanca OPEN/EJECT

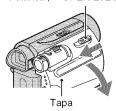

El compartimiento del videocasete sale automáticamente y se abre.

2 Inserte un videocasete con la cara de la ventanilla hacia afuera y, a continuación, presione PUSH.

Presione ligeramente el centro de la parte posterior del videocasete.

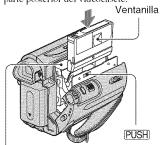

Compartimiento del videocasete

El compartimiento del videocasete se desliza automáticamente hacia adentro.

#### 6 Notas

No fuerce el compartimiento del videocasete presionando la parte con la marca DO NOT PUSH mientras se desliza hacia adentro. Podría provocar una falla de funcionamiento.

# 3 Cierre la tapa.

## Para expulsar el videocasete

Siga el mismo procedimiento descrito en el paso 1 para abrir la tapa y, a continuación, extraiga el videocasete.

## 🍟 Sugerencias

# "Memory Stick Duo"

Puede utilizar "Memory Stick" con el logo que se muestra abajo.

- -MEMORY STIEK Duo ("Memory Stick Duo")
- -MEMORY STICK PRO Duo ("Memory Stick PRO Duo")
- MEMORY STICK PRO-HG Duo ("Memory Stick PRO-HG Duo")

# 1 Abra el panel LCD.

# 2 Inserte el "Memory Stick Duo" en la ranura Memory Stick Duo en el sentido correcto hasta que calce.

Indicador de acceso

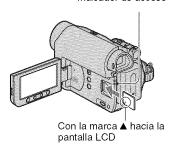

# Para expulsar un "Memory Stick Duo"

Empuje ligeramente una sola vez y deslice hacia afuera el "Memory Stick Duo" al costado del cuerpo de la videocámara.

#### Notas

- Cuando el indicador de acceso se enciende o parpadea, la videocámara está leyendo o grabando datos. No sacuda ni golpee la videocámara, no la apague, ni extraiga el "Memory Stick Duo", ni retire la batería. De lo contrario, se podrían dañar los datos de imagen.
- Si fuerza el "Memory Stick Duo" en la ranura en la dirección incorrecta, puede dañarse el "Memory Stick Duo", la ranura para el Memory Stick Duo o los datos de la imagen.
- No extraiga el "Memory Stick Duo" a la fuerza con los dedos porque podría dañarse.
- Al insertar o expulsar el "Memory Stick Duo", asegúrese de que el "Memory Stick Duo" no salte y se caiga.

# 🗳 Sugerencias

 El número de imágenes que se pueden grabar varía en función de la calidad o el tamaño de la imagen.

# Grabación

Abra la cubierta del objetivo.

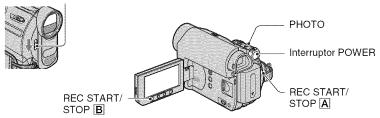

# Grabación de películas

တပ

Las películas se graban en una cinta.

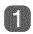

Deslice el interruptor POWER varias veces en el sentido de la flecha para que se encienda el indicador CAMERA-TAPE.

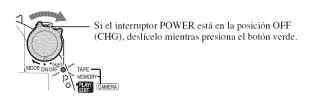

# Presione REC START/STOP A (o B).

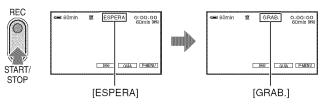

Para detener la grabación, presione REC START/STOP (A) (o (B)) nuevamente.

#### 6 Notas

• No es posible grabar películas en un "Memory Stick Duo" con la videocámara.

## 🍟 Sugerencias

 Durante la grabación de películas en una cinta o durante el modo de espera, usted puede grabar una imagen fija en un "Memory Stick Duo" presionando completamente PHOTO. Las imágenes fijas se ajustarán en [0,2M] en pantalla de formato 16:9 o en [VGA(0,3M)] en pantalla de formato 4:3. Las imágenes fijas se graban en el "Memory Stick Duo".

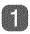

Deslice el interruptor POWER varias veces en el sentido de la flecha para que se encienda el indicador CAMERA-MEMORY.

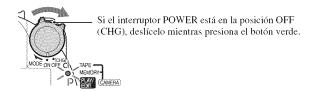

Mantenga presionado PHOTO ligeramente para ajustar el enfoque y, a continuación, presiónelo hasta el fondo.

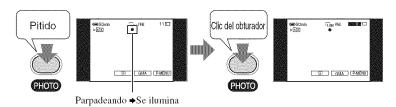

Se escucha el sonido del obturador. Cuando www desaparece, significa que se ha grabado la imagen.

Para comprobar la grabación más reciente realizada en un "Memory Stick Duo"

Toque  $\square$ . Para borrar la imagen, toque  $\boxed{\square} \rightarrow [SI]$ .

Spanish Quick Guide/Guía rápida en español

# Reproducción

# Deslice el interruptor POWER en el sentido de la flecha varias veces para encender el indicador PLAY/EDIT.

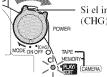

Si el interruptor POWER está en la posición OFF (CHG), deslícelo mientras presiona el botón verde.

# Reproducción de películas

00

# Toque **◄** y, a continuación, toque **▶** II para iniciar la reproducción.

Al tocar este botón, se alterna entre la reproducción y la pausa\*

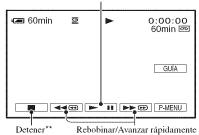

<sup>\*</sup> La reproducción se detiene automáticamente si se acciona la pausa durante más de 3 min (minuto).

# Para ajustar el volumen del sonido

Toque  $\boxed{\text{P-MENU}} \rightarrow [\text{VOL.}]$ , y, a continuación,  $\boxed{-}/\boxed{+}$  para ajustar el volumen.

# 🍟 Sugerencias

• Si no encuentra [VOL.] en P-MENU, toque [MENU].

# Para buscar una escena durante la reproducción

Mantenga presionado ▶ durante la reproducción (búsqueda de imágenes) o → mientras avanza rápidamente o rebobina la cinta (exploración con salto).

# 🍟 Sugerencias

• Puede reproducir en diversos modos ([ TO REP VL VAR]).

<sup>\*\*</sup> MEMORY se muestra en lugar de al insertar un "Memory Stick Duo" con imágenes grabadas y si no se está reproduciendo una cinta.

# Visualización de imágenes fijas

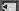

#### Toque MEMORY].

Se visualiza la imagen grabada más recientemente.

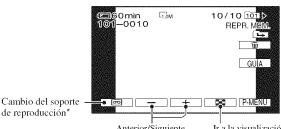

Anterior/Siguiente Ir a la visualización de la pantalla de índice

# Para visualizar imágenes de un "Memory Stick Duo" en la pantalla de índice

Toque . Toque una de las imágenes para regresar al modo de presentación sencilla.

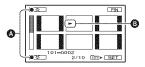

- A 6 imágenes anteriores o siguientes
- B La imagen que se muestra antes de cambiar a la pantalla de índice.

<sup>\*</sup> MEMORY aparece en la pantalla de reproducción de cinta.

Additional information on this product and answers to frequently asked questions can be found at our Customer Support Website.

http://www.sony.net/

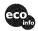

Printed on 70% or more recycled paper using VOC (Volatile Organic Compound)-free vegetable oil based ink.

Printed in Japan

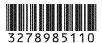